# **CANFDCOM-100IE** <u>User RS232/485/422-CAN(FD)-BUS 智能协议转换器<br>Manual UM01010101 V1.02 Date: 2019/08/20 产品用户手</u>

**User RS232/485/422-CAN(FD)-BUS** 智能协议转换器

产品用户手册

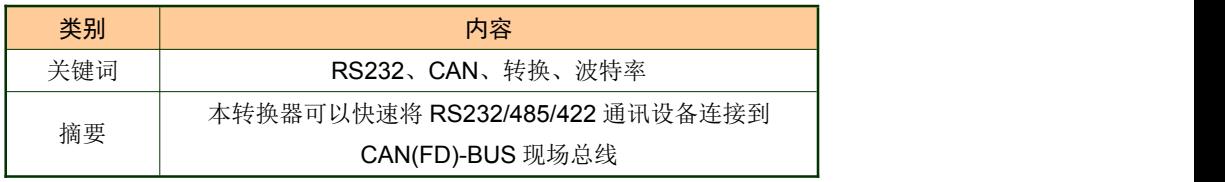

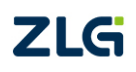

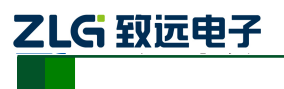

CAN (FD) bus 智能协议转换器

# 修订历史

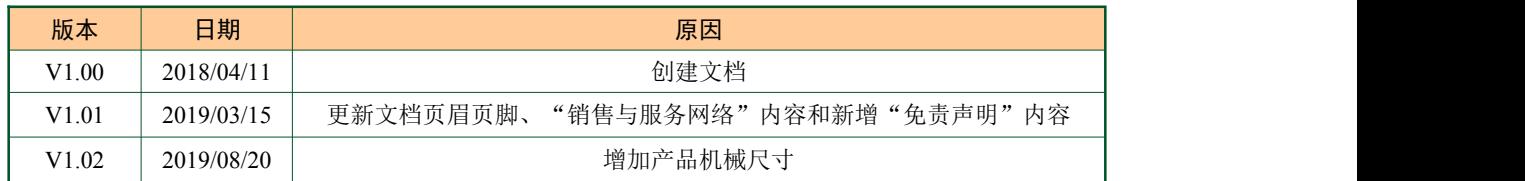

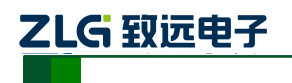

CAN (FD) bus 智能协议转换器

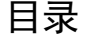

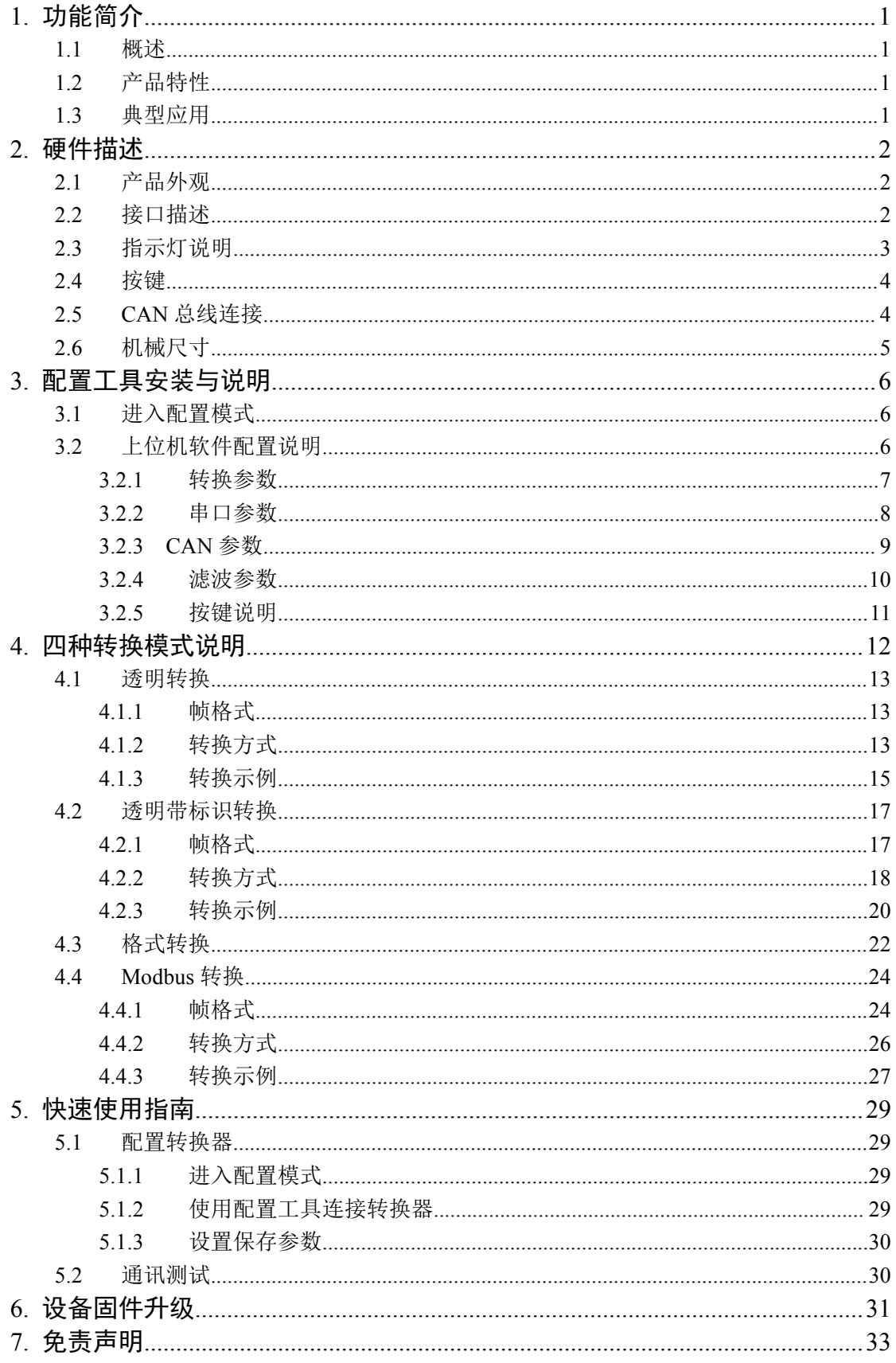

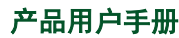

©2019 Guangzhou ZHIYUAN Electronics Co., Ltd..

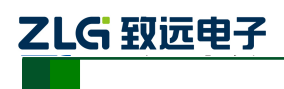

# <span id="page-3-1"></span><span id="page-3-0"></span>**1.** 功能简介

# **1.1** 概述

CANFDCOM-100IE 智能协议转换器可以快速将 RS-232/485/422 通讯设备连接到 CAN(FD)-BUS 现场总线。

转换器支持 1200-921600bps 串口波特率, 50k-5Mbps 的 CAN (FD)-bus 通讯速率。 转换器支持四种转换模式:透明转换、透明带标识转换、格式转换、Modbus 转换。

CANFDCOM-100IE 转换器提供配置软件,可以灵活设置 CANFDCOM-100IE 的运行参 数。

# **1.2** 产品特性

- ◆ 实现 CAN (FD)-bus 与 RS-232/485/422 的双向数据通讯;
- 支持 CAN2.0A 和 CAN2.0B 协议,符合 ISO-119898 规范;
- ◆ 集成 1 路 CAN-bus 通讯接口, 支持用户自定义的通讯波特率;
- ◆ CANFDCOM-100IE 集成 1 路 3 线式 RS-232 通讯接口, 集成 1 路 2 线式 RS-485 通讯接 口,集成 1 路 4 线式 RS-422 通讯接口,通讯速率在 1200-921600bps 之间可设定; 数。<br><br>**1.2 产品特性**<br>◆ 实现 CAN (FD) -bus 与 RS-232/485/422 的双向数据通讯;<br>◆ 支持 CAN2.0A 和 CAN2.0B 协议, 符合 ISO-119898 规范;<br>◆ 集成 1 路 CAN-bus 通讯接口, 支持用户自定义的通讯波特率;<br>◆ 集成 1 路 CAN-bus 通讯接口, 支持用户自定义的通讯波特率;<br>◆ CANFDCOM-100IE 集成 1 路 3 线式 RS-232 通讯接
- 提供四种数据转换模式:透明转换、透明带标识转换、格式转换、Modbus 转换;
- 
- 可用在有安全防爆需求的环境中;
- 工作温度:-40~+85℃;
- **◆ 工作功率**: 低于 2W;

# **1.3** 典型应用

- 煤矿远程通讯;
- PLC 设备联网:
- 现有 RS-232/485/422 设备连接 CAN (FD) -bus 网络:
- 扩展标准 RS-232/485/422 网络通讯长度;
- PLC 设备连接 CAN(FD)-bus 网络通讯;
- CAN(FD)-bus 与串行总线之间的网关网桥;
- 工业现场网络数据监控;
- CAN (FD) 教学应用远程通讯;
- CAN(FD)工业自动化控制系统;
- 低速 CAN(FD)网络数据采集数据分析;
- 产品用户手册 ©2019 Guangzhou ZHIYUAN Electronics Co., Ltd.. ● 智能楼宇控制数据广播系统等 CAN(FD)-bus 应用系统;

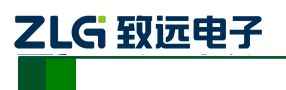

CAN (FD) bus 智能协议转换器

# <span id="page-4-1"></span><span id="page-4-0"></span>**2.** 硬件描述

# **2.1** 产品外观

外观如图 2.1 所示。

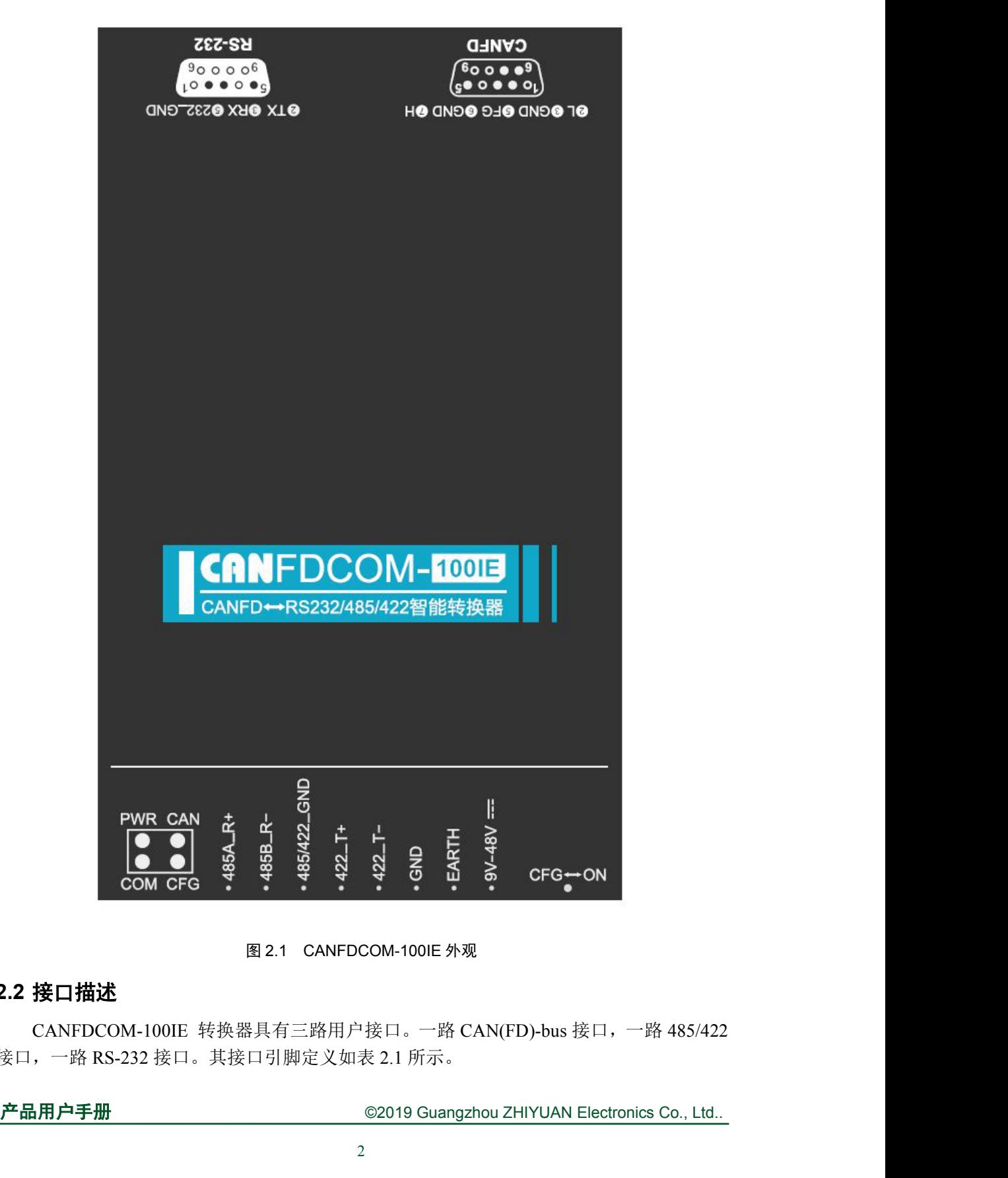

# **2.2** 接口描述

CANFDCOM-100IE 转换器具有三路用户接口。一路 CAN(FD)-bus 接口,一路 485/422 接口,一路 RS-232 接口。其接口引脚定义如表 2.1 所示。

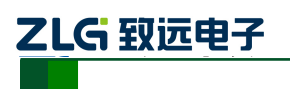

CAN (FD) bus 智能协议转换器

<span id="page-5-0"></span>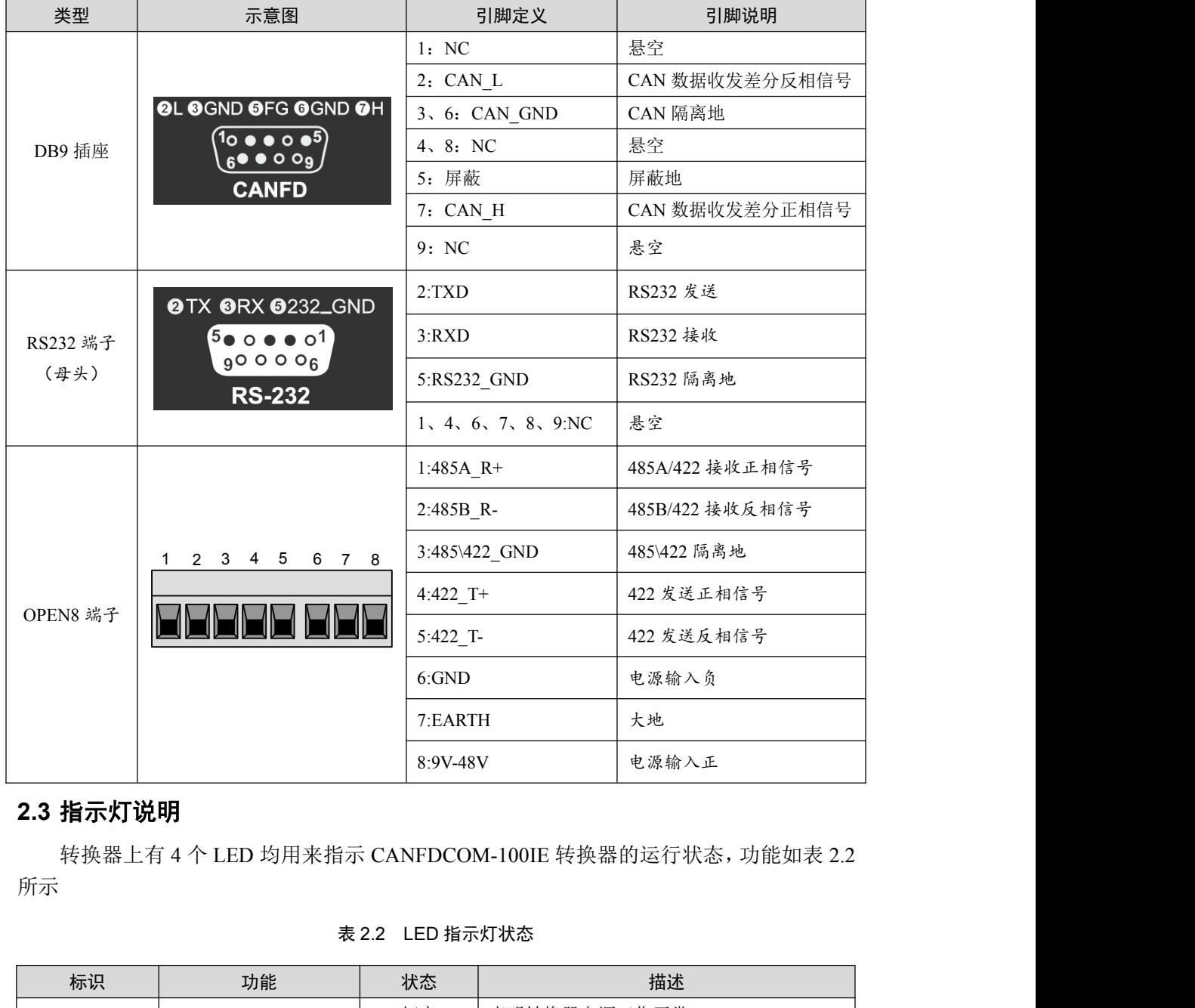

# 表 2.1 接口描述

# **2.3** 指示灯说明

转换器上有 4 个 LED 均用来指示 CANFDCOM-100IE 转换器的运行状态,功能如表 2.2 所示

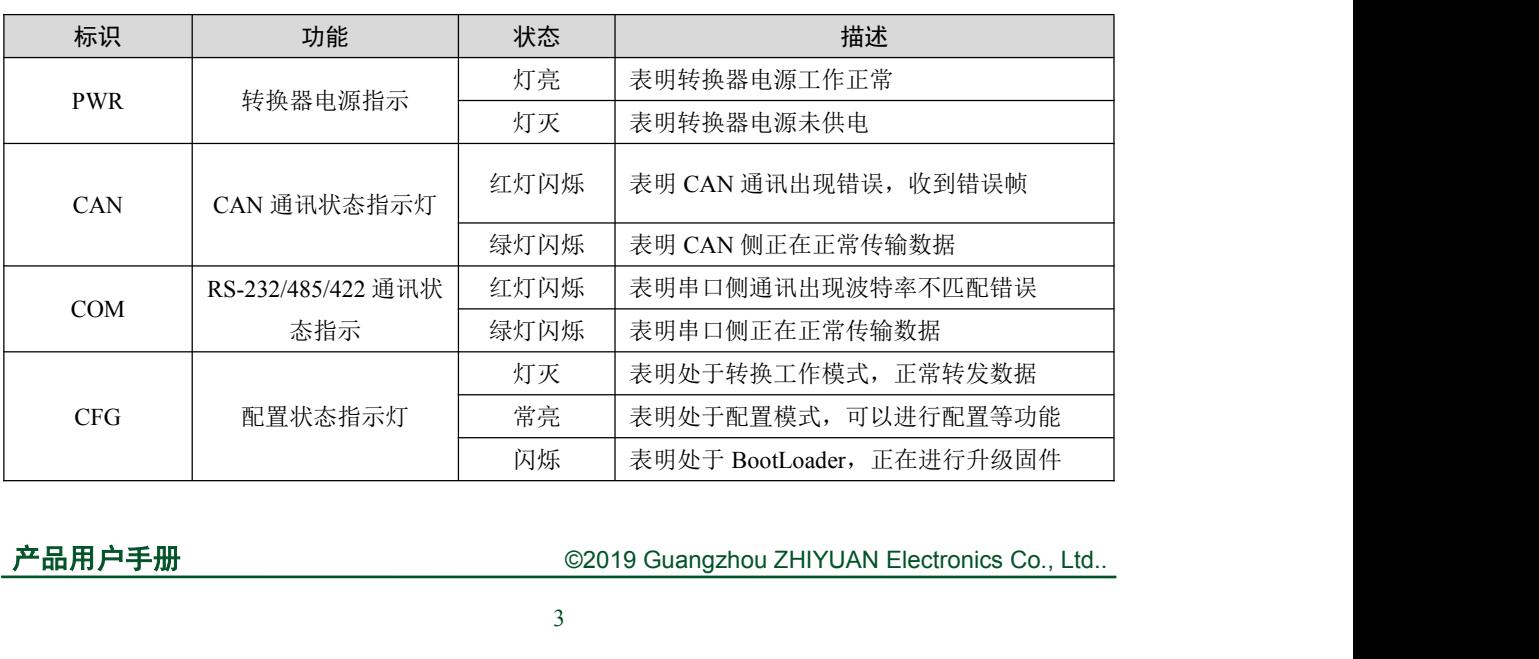

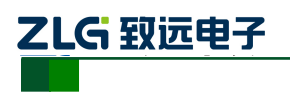

CAN (FD) bus 智能协议转换器

# <span id="page-6-0"></span>**2.4** 按键

# 表 2.3 按键操作

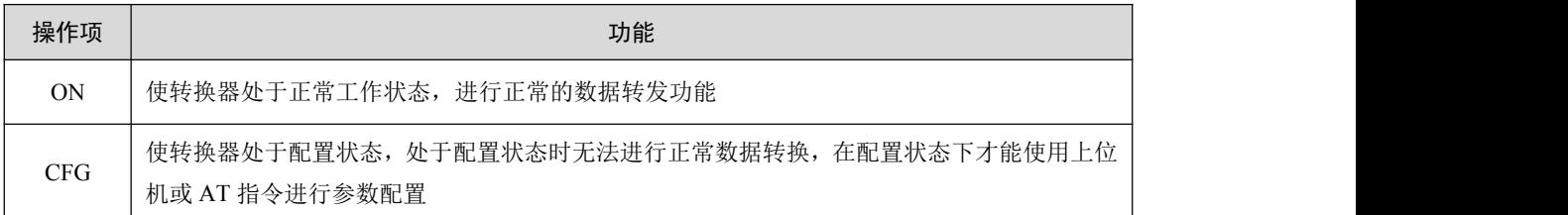

# **2.5 CAN** 总线连接

物理层主要是完成设备间的信号传送,把各种信息转换为可以传输的物理信号(通常为 电信号或光信号),并将这些信号传输到其他目标设备。基于该目的,CAN-bus 对信号电平、 通信时使用的电缆及连接器等做了详细规定。

CAN-bus 由 ISO 标准化后发布了两个标准,分别是 ISO11898-2(125kbps~1Mbps 的高 速通信标准)和 ISO11898-3 (小于 125kbps 的低速通信标准)。

高速 CAN 和容错 CAN 除了物理层不同外,数据链路层都相同。CAN 收发器根据两根 线缆之间的电压差来判断总线电平,这种传输方式被称为差分传输。线缆上传输的电平信号 只有两种可能,分别为显性电平和隐性电平,其中显性电平代表逻辑 0,隐性电平代表逻辑 1。高速 CAN 电气特性如表 2.4 所示。 传输到其他目标设备。基于该目的,CAN-bus 对信号电平、<br>了详细规定。<br>布了两个标准,分别是 ISO11898-2(125kbps~1Mbps 的 高<br>于 125kbps 的低速通信标准)。<br>物理层不同外,数据链路层都相同。CAN 收发器根据两根<br>F,这种传输方式被称为差分传输。线缆上传输的电平信号<br>I隐性电平,其中显性电平代表逻辑 0,隐性电平代表逻辑<br>T示。<br>表 2.4 CAN-BUS 接口规格<br>-----------------

| 参数        |             | 最小值            | 典型值            | 最大值            | 单位  |
|-----------|-------------|----------------|----------------|----------------|-----|
| 通讯波特率     |             | 5k             |                | 5M             | bps |
| 节点数       |             |                |                | 110            | pcs |
| 显性电平(逻辑0) | <b>CANH</b> | 2.75           | 3.5            | 4.5            |     |
|           | CANL        | 0.5            | 1.5            | $\overline{2}$ |     |
| 隐性电平(逻辑1) | <b>CANH</b> | $\overline{2}$ | 2.5            | $\overline{3}$ |     |
|           | CANL        | $\overline{2}$ | 2.5            | $\overline{3}$ |     |
| 差分电平      | 显性(逻辑0)     | 1.2            | 2              | 3.1            | V   |
|           | 隐性(逻辑1)     | $-0.5$         | $\overline{0}$ | 0.05           |     |
| 总线引脚最大耐压  |             | $-18$          |                | 18             |     |
| 总线瞬时电压    |             | $-100$         |                | $+100$         |     |
| 隔离电压 (直流) |             | 2500           |                |                | V   |

CAN 总线采用平衡传输。ISO11898-2 规定:在高速 CAN 网络中,需要在网络终端节<br>点处接入 120Ω终端电阻,用于消除总线上的信号反射,避免信号失真。高速 CAN 网络拓<br>ト加图 2.2 所示。<br>该设备内置 120Ω终端电阻,可通过 CANFDCOM 配置工具来配置该终端电阻接通或断<br><br>斤。详细操作请参照 3.2.3。<br><br>
©2019 Guangzhou ZHIYUAN Electronics Co., Ltd..<br>4 CAN 总线采用平衡传输。ISO11898-2 规定: 在高速 CAN 网络中, 需要在网络终端节 点处接入 120Ω终端电阻,用于消除总线上的信号反射,避免信号失真。高速 CAN 网络拓 扑如图 2.2 所示。

该设备内置 120Ω终端电阻,可通过 CANFDCOM 配置工具来配置该终端电阻接通或断 开。详细操作请参照 3.2.3。

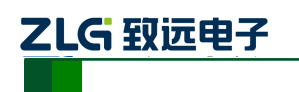

CAN (FD) bus 智能协议转换器

<span id="page-7-0"></span>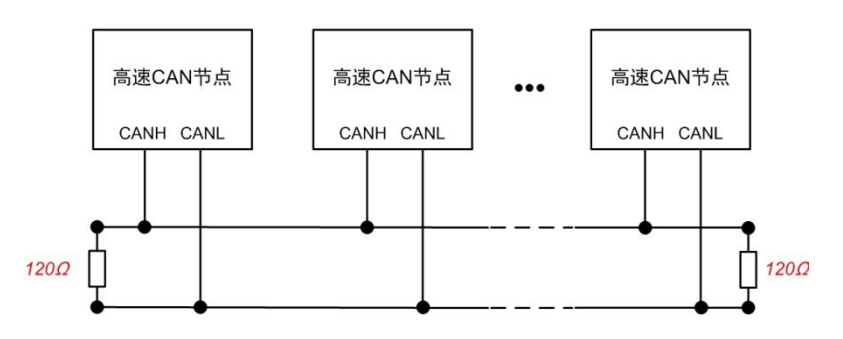

图 2.2 高速 CAN 网络拓扑

注:总线通讯距离、通讯速率与现场应用相关,可根据实际应用和参考相关标准设计。CAN-Bus 电缆可以 使用普通双绞线、屏蔽双绞线或标准总线通信电缆。远距离通讯时,终端电阻值需要根据通讯距离以及线 缆阻抗和节点数量选择合适值。

# **2.6** 机械尺寸

机械尺寸如图 2.3 所示(单位: mm)。

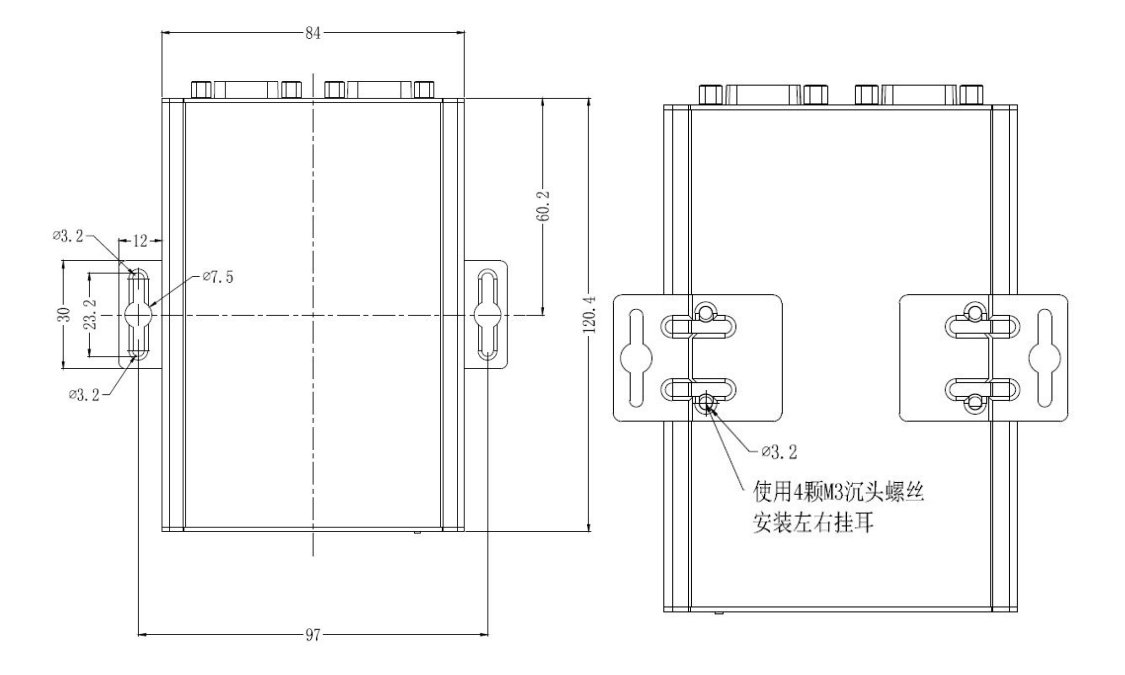

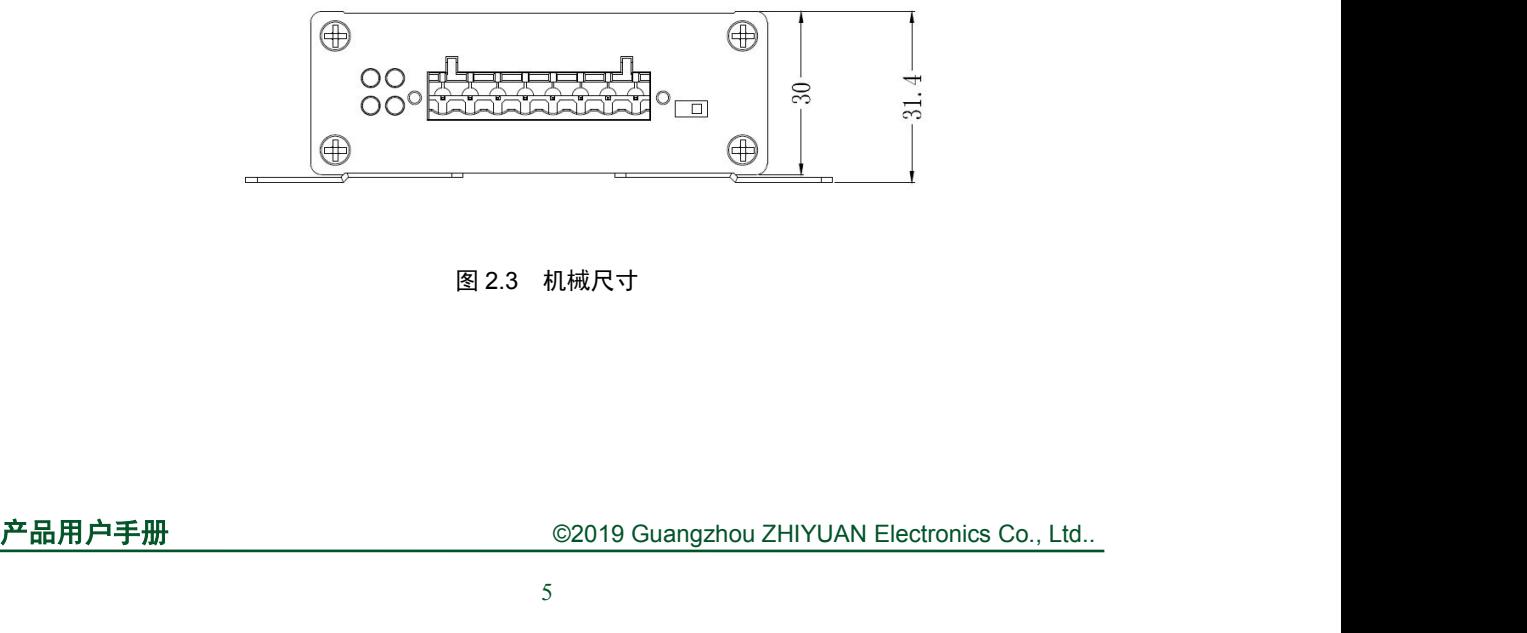

图 2.3 机械尺寸

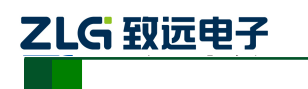

# <span id="page-8-1"></span><span id="page-8-0"></span>**3.** 配置工具安装与说明

CANFDCOM-100IE的运行参数支持两种配置方式,第一种是使用上位机软件进行配置, 第二种是使用 AT 指令进行配置,使用 AT 指令配置详见《CANFDCOM 系列 AT 指令说明》 文档。两种配置方式都需要让转发器进到配置模式才能进行配置。

# **3.1** 进入配置模式

为了使转换器进入配置模式,设有一个专门的配置开关,如图 3.1 所示。将开关拔到"CFG" 位置,则系统进行配置状态,同时 CFG 指示灯长亮。此时就可以对转换器进行配置。注意 配置好设备后请将"配置开关"拔到"ON"!进入正常工作。

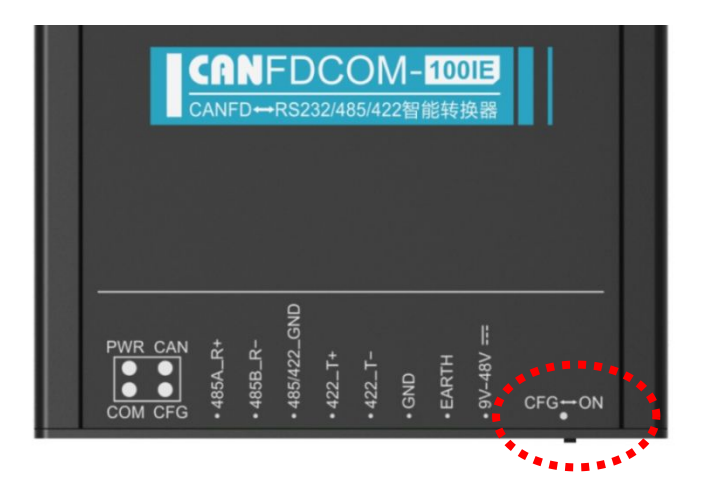

# 图 3.1 配置开关

# **3.2** 上位机软件配置说明

CANFDCOM-100IE 转换器的配置软件名称为"CANCOM-100IE 配置"。设置软件包含在 产品的配套光盘中。软件的界面如图 3.2 所示。

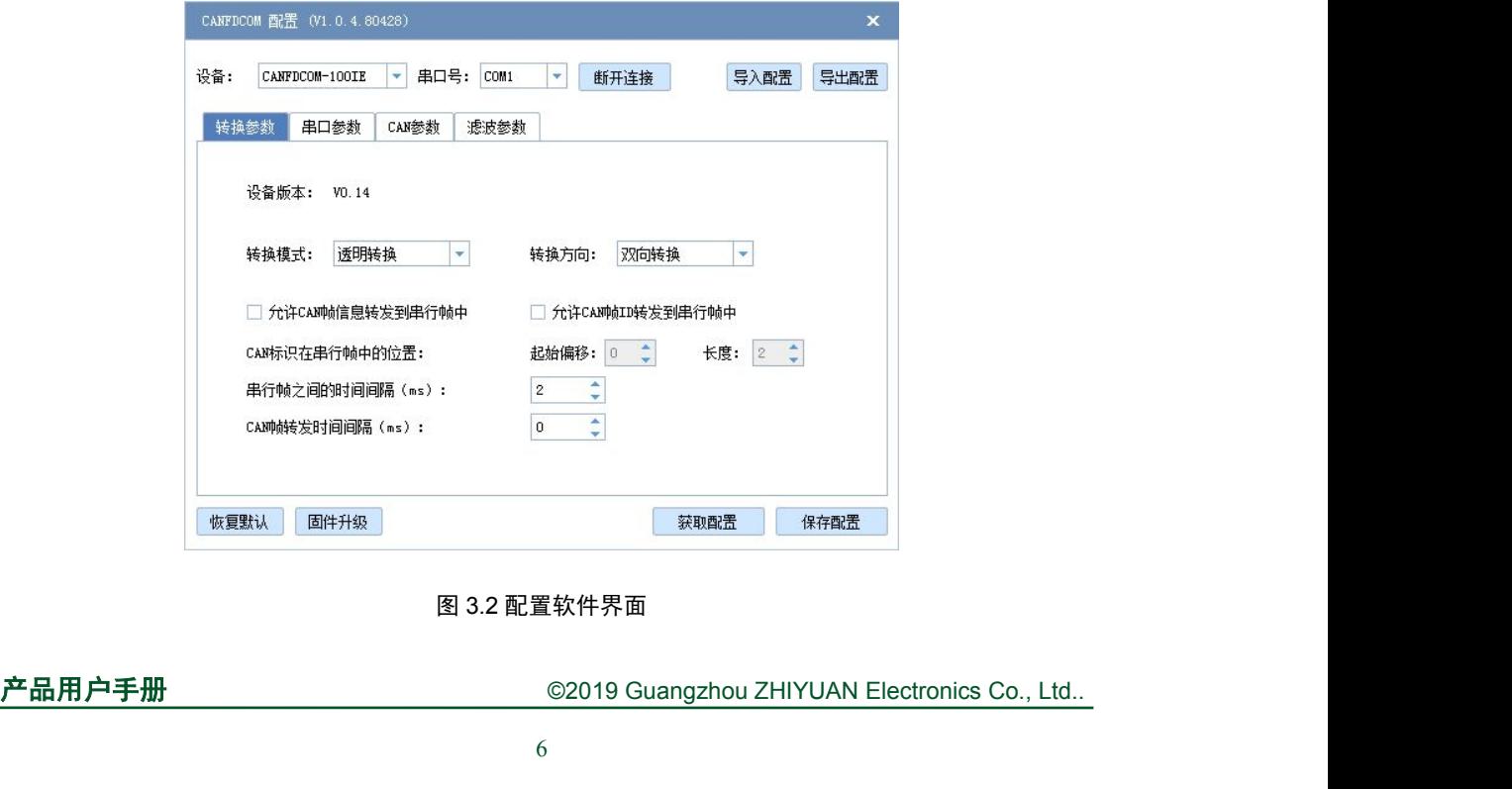

### 图 3.2 配置软件界面

# ZLG 致远电子

# **CANFDCOM-100IE**

### CAN (FD) bus 智能协议转换器

<span id="page-9-0"></span>在转换器进入配置模式后,才能以通过该软件进行参数设置,否则软件将认为转换器未 连接。设置选择好配置参数后,请点击写配置,将参数写入设备固化。下面参照配置软件对 主要配置参数含义进行详细的说明。

### **3.2.1** 转换参数

转换参数指转换器的转换规则方向等参数。转换参数界面如图 3.2 所示。

转换模式: 包含四种可以选择的转换模式: 透明转换、透明带标识转换, 格式转换, Modbus 模式。

### 转换方向:

双向: 转换器将串行总线的数据转换到 CAN 总线, 也将 CAN 总线的数据转换到串行 总线。

仅串口转 CAN:只将串行总线的数据转换到 CAN 总线,而不将 CAN 总线的数据转换 到串行总线。

仅 CAN 转串口: 只将 CAN 总线的数据转换到串行总线,而不将串行总线的数据转换 到 CAN 总线。

【注】:通过转换方向的选择,可以排除不需要转换的总线侧的数据干扰。

# 允许 **CAN** 帧信息转发到串行帧中:

该参数仅在"透明转换"模式下使用,当选中该项后,转换器工作时会将 CAN(CANFD) 报文的帧信息添加在串行帧的第一个字节。未选中时不转换 CAN(CANFD)的帧信息。

# 允许 **CAN** 帧标识转发到串行帧中:

该参数仅在"透明转换"模式下使用,当选中该项后,转换器工作时会将 CAN(CANFD) 报文的帧 ID 添加在串行帧的帧数据之前,帧信息之后(如果允许帧信息转换)。未选中时不 转换 CAN(CANFD)的帧 ID。

# **CAN** 帧标识在串行帧中的位置:

该参数仅在"透明带标识转换"模式下使用。在串口数据转换成 CAN(CANFD)报文时, CAN(CANFD)报文的帧 ID 的起始字节在串行帧中的偏移地址和帧 ID 的长度(参见 4.2 透明 带标示转换)。 **允许 CAN 帧标识转发到串行帧中:**<br>该参数仅在"透明转换"模式下使用, 当选中该项后, 转换器工作时会将 CAN(CANFD)<br>的帧 ID 添加在串行帧的帧数据之前, 帧信息之后 (如果允许帧信息转换)。未选中时不<br>CAN(CANFD)的帧 ID。<br><br>後参数仅在"透明带标识转换"模式下使用。在串口数据转换成 CAN(CANFD)报文时,<br>(CANFD)报文的帧 ID 的起始字节在串行帧中的偏移地址和帧 ID 的长度(参见 4.2

的 ID1, ID0, 在扩展帧的时候可以填充 1~4 个字节 ID3, ID2, ID1 和 ID0。

标准帧时 ID 为 11 位, 扩展帧时 ID 为 29 位。

### 串行帧之间的时间间隔**(ms)**:

标准帧时 ID 为 11 位,扩展帧时 ID 为 29 位。<br>**串行帧之间的时间间隔(ms):**<br>这参数仅在 "透明转换"和 "透明带标识转换" 模式下使用。此参数为用户在向转换器<br>这类以保存的时候,两串行帧之间的最小时间间隔。该时间间隔以 "毫秒" 为单位。这里设<br>置为 0~500ms 可选。<br>**【注】:**此时间不能小于传输单个字符的时间,如果小于传输单个字符的时间转发器会<br>**产品用户手册** 该参数仅在"透明转换"和"透明带标识转换"模式下使用。此参数为用户在向转换器 发送串行帧的时候,两串行帧之间的最小时间间隔。该时间间隔以"毫秒"为单位。这里设 置为 0~500ms 可选。

【注】:此时间不能小于传输单个字符的时间,如果小于传输单个字符的时间转发器会

ZLG 致远电子

# **CANFDCOM-100IE**

CAN (FD) bus 智能协议转换器

<span id="page-10-0"></span>自动设置为合适的值(两个字符的时间)。用户发送的帧间隔时间最好大于设置时间,否则 可能导致帧的转换不完全。

"传送单个字符的时间"意义是:在相应的波特率下,串口传送一个字符(10 个位) 所需要的时间,即用 10 除以相应的波特率。

例如: 在 9600bps 的波特率下, "串行帧时间间隔字符数"为 4, "传送单个字符 (每个字 符 10 个位)的时间"则为(10/9600)s, 得到的串行帧间的实际时间间隔为: (10/9600) \*4 = 4.17(ms),即两串行帧之间的时间间隔至少为 4.17ms。

# **CAN** 帧转发时间间隔**(ms)**:

此参数所有模式下都有效。此参数为转发器转发出 CAN(CANFD)报文之间的延时时间, 如果设置此参数大于 0,转发器就会把串口端接收数据缓存起来,按设置的延时时间一个报 文一个报文的转发。这里设置为 0~500ms 可选。注意,转发器缓存有限,如如果设置延时时 间太长,可能导致串口端数据积累太多而溢出丢失。

### **3.2.2** 串口参数

如图 3.3 所示, 此选项主要设置串口相关参数。

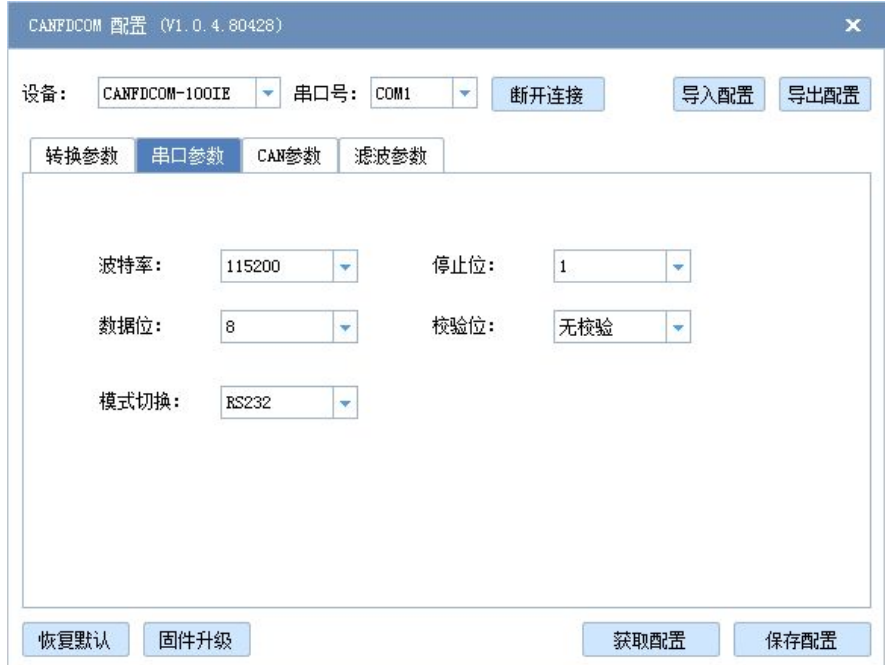

图 3.3 串口参数设置

波特率: 串口波特率在 1200bps~921600bps 间可选。

数据为:7~8 位间可选。

停止位:1、2 位可选。

奇偶校验:无校验、偶校验、奇校验三种方式可选。

产品用户手册 ©2019 Guangzhou ZHIYUAN Electronics Co., Ltd.. 模式切换:RS232 模式、RS485 模式和 RS422 模式三种方式可选。

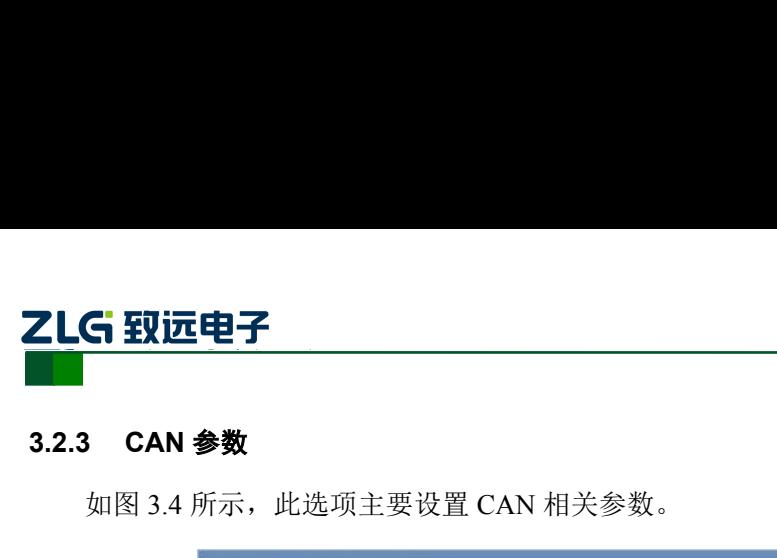

CAN (FD) bus 智能协议转换器

<span id="page-11-0"></span>如图 3.4 所示, 此选项主要设置 CAN 相关参数。

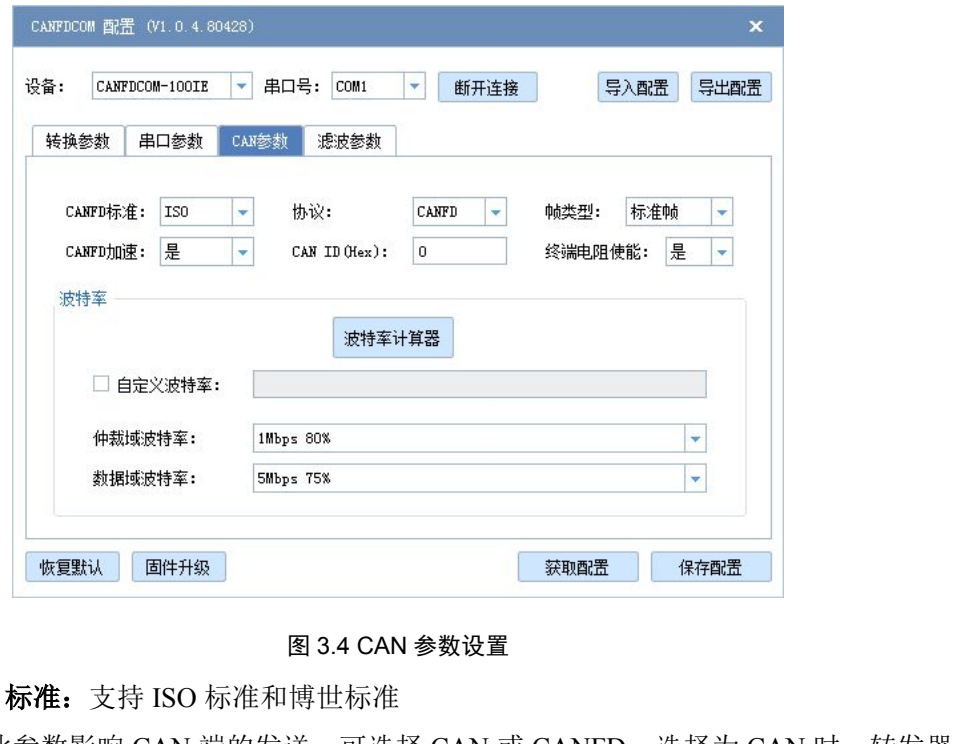

**CANFD** 标准:支持 ISO 标准和博世标准

协议: 此参数影响 CAN 端的发送,可选择 CAN 或 CANFD。选择为 CAN 时,转发器 将串口数据转发成 CAN 报文,选择为 CANFD 时,转发器将数据转发为 CANFD 报文。 **CAN ID**:"透明转换"模式时,转发出的 CAN(CANFD)报文使用此 ID,其他模式串口

帧类型:在转换时 CAN(CANFD)报文的帧类型,有标准帧和扩展帧可选。

**CANFD** 加速:此参数使能 CANFD 的波特率切换功能。

数据中带 ID 参数所以此参数无效。

终端电阻使能:此参数使能设备内置的 CAN 总线 120Ω终端电阻。

波特率: 在波特率选项中, 分仲裁域波特率和数据域波特率, 在 CAN 模式下, 波特率 由仲裁域波特率决定,数据域波特率无效。CANFD 模式下,如果使能了 CANFD 加速, 数 协议: 此参数影响 CAN 端的发送, 可选择 CAN 或 CANFD, 选择为 CAN 时, 转发器<br>将申口数据转发成 CAN 报文, 选择为 CANFD 时, 转发器将数据转发为 CANFD 报文。<br>**帧类型**: 在转换时 CAN(CANFD)报文的帧类型, 有标准帧和扩展帧可选。<br>CAN ID: "透明转换"模式时, 转发出的 CAN(CANFD)报文使用此 ID, 其他模式串口<br>CAN ID: "透明转换"模式时, 转发出的 C 将申口数据转发成 CAN 报文, 选择为 CANFD 时, 转发器将数据转发为 CANFD 报文。<br> **帧类型**: 在转换时 CAN(CANFD)报文的帧类型, 有标准帧和扩展帧可选。<br>
CAN ID: "透明转换"模式时, 转发出的 CAN(CANFD)报文使用此 ID, 其他模式串口<br>
CAN ID: "透明转换"模式时, 转发出的 CAN(CANFD)报文使用此 ID, 其他模式串口<br>
数据中带 ID 参数所以此参数无效。<br> **终端** 据自己需要使用波特率计算器计算出自己想要的波特率值填入自定义波特率框即可。波特率 计算器方法如下:

- 1. 如图 3.5 所示,设置①中的仲裁域波特率,选择合适的同步跳转宽度,其中时钟固 定为 60MHz, 可以不用设置;
- 2. 设置②中的数据域波特率参数, 选择合适的同步跳转宽度, 其中时钟固定为 60MHz, 可以不用设置, <br>可以不用设置, <br>可以不用设置, <br>3. 设置完后, 点击③处的计算按钮即可列出对应波特率参数的计算结果, <br>4. 选择合适采样点的仲裁域波特率值, 选中后有蓝色背景色表示选中状态, 如④所示, <br>5. 选择合适采样点的数据域波特率值, 选中后有蓝色背景色表示选中状态, 如⑤所示, <br>6. 点击⑥处的复制按钮即可复制自定义波特率的 2. 设置②中的数据域波特率参数,选择合适的同步跳转宽度,其中时钟固定为 60MHz, 可以不用设置;
	- 3. 设置完后,点击③处的计算按钮即可列出对应波特率参数的计算结果;
	- 4. 选择合适采样点的仲裁域波特率值,选中后有蓝色背景色表示选中状态,如④所示;
	- 5. 选择合适采样点的数据域波特率值,选中后有蓝色背景色表示选中状态,如⑤所示;
	- 6. 点击⑥处的复制按钮即可复制自定义波特率的值,将此值粘贴到自定义波特率输入 框即可。

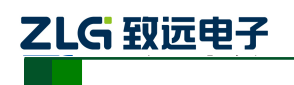

CAN (FD) bus 智能协议转换器

<span id="page-12-0"></span>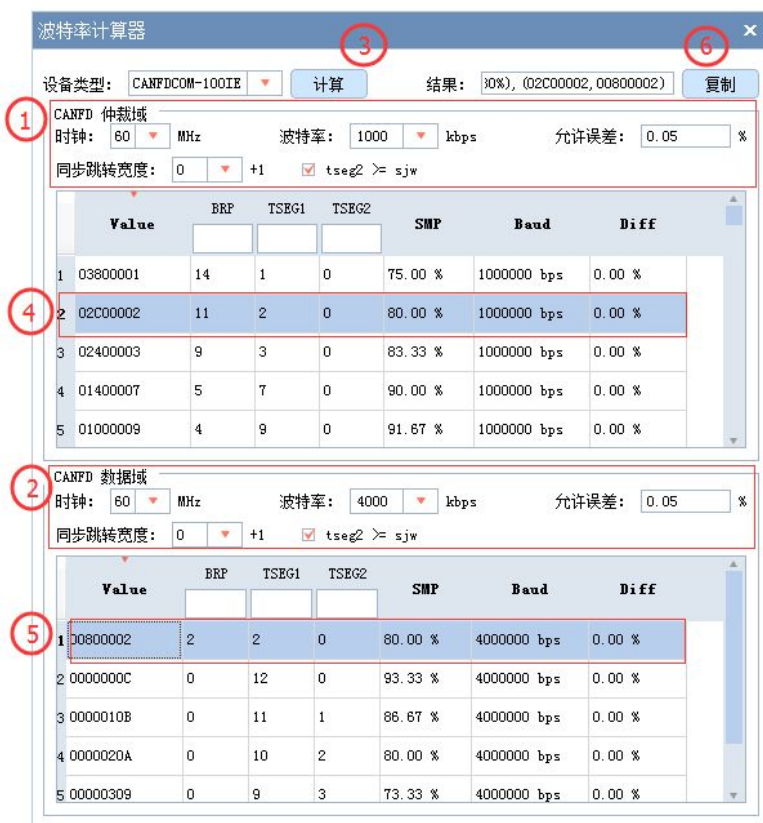

图 3.5 波特率计算器使用步骤

# **3.2.4** 滤波参数

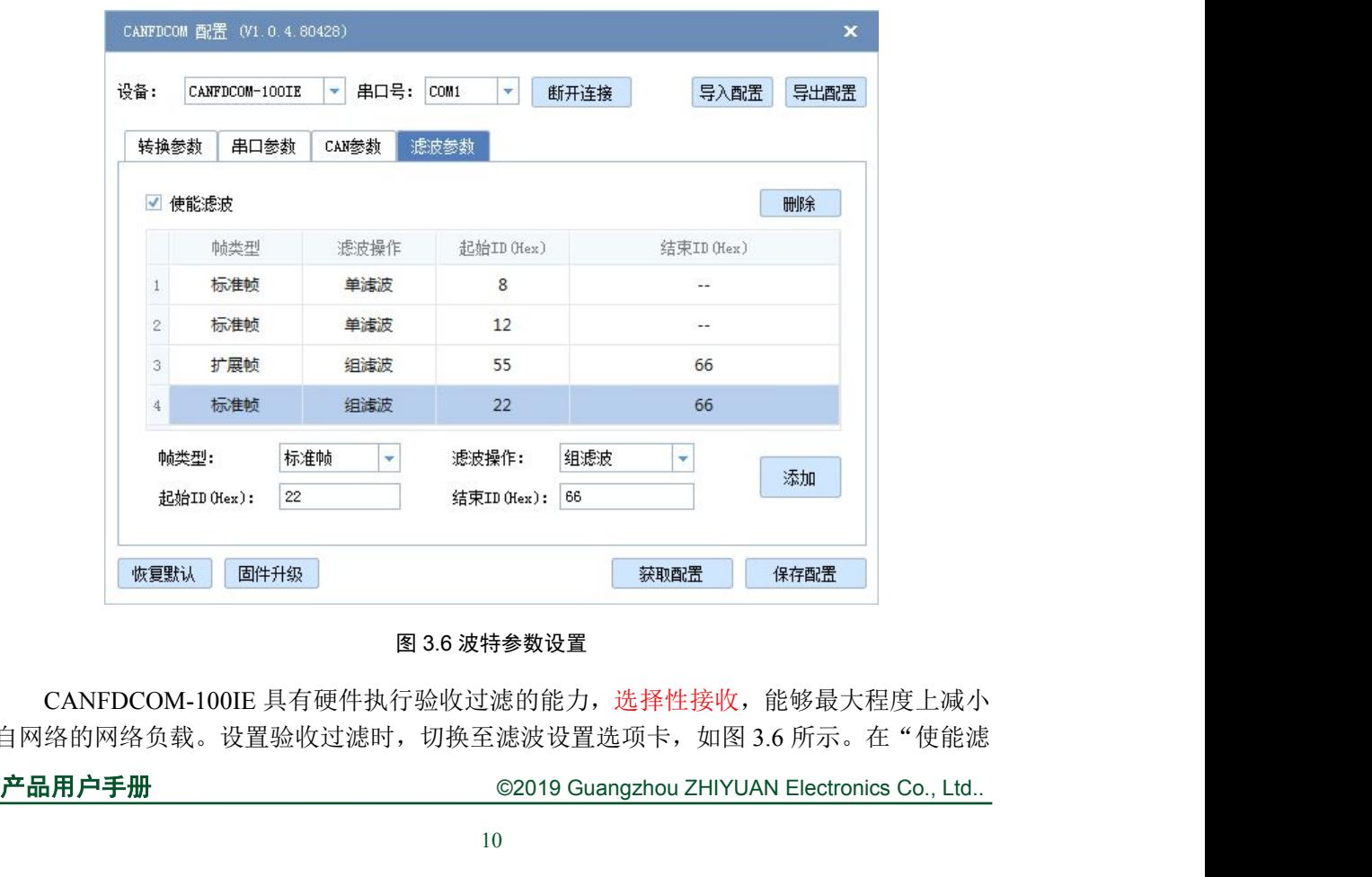

### 图 3.6 波特参数设置

CANFDCOM-100IE 具有硬件执行验收过滤的能力,选择性接收,能够最大程度上减小 自网络的网络负载。设置验收过滤时,切换至滤波设置选项卡,如图 3.6 所示。在"使能滤

# ZLG 致远电子

# **CANFDCOM-100IE**

CAN (FD) bus 智能协议转换器

<span id="page-13-0"></span>波"选项前打勾使能验收过滤功能。CANFDCOM-100IE 的滤波模式为白名单滤波,使能滤 波后,只接收滤波表中各滤波项 ID 范围内的 CAN(CANFD)报文。注意如果勾选使能了滤波, 但滤波表中还没滤波项,此时会过滤所有报文。滤波项的设置个数最大为 64 个。

例:如图 3.6 所示,设置了验收标准帧单 ID 为 0x08、0x12,扩展帧组 ID 为 0x55 到 0x66, 标准帧组 ID 为 0x22 到 0x66。则转发器只接收 ID 为 0x08、 0x12、 0x22~0x66 的标准帧 CAN(CANFD)报文和 ID 为 0x55~0x66 的扩展帧 CAN(CANFD)报文。

# **3.2.5** 按键说明

- 导出配置:可以将其参数导出成参数文件保存。
- 导入配置:可以将参数文件导入,使用参数文件的参数。
- 恢复默认:可以将其参数恢复成出厂的默认值。
- 固件升级:提供升级 CANFDCOM-100IE 固件的功能。
- 获取配置:将转换器的参数读出并显示于上位机软件上。
- 保存配置:在参数设定好之后,点击该按钮即将配置参数写入转换器中。

# <span id="page-14-0"></span>**4.** 四种转换模式说明

CANFDCOM-100IE 转换器是一款智能协议转换器,支持串口与 CAN 之间转换和串口 与 CANFD 之间转换。使用前需要先设置好要转换的 CAN 类型是普通 CAN 还是 CANFD。 转换器给出了四种转换模式供选择,包括:透明转换、透明带标识转换、格式转换、Modbus 转换。在对转换器进行配置时可以进行参数的选择和设置。注意,相同转换模式下,CAN 类型不同,转换方式会有变化。比如,同是"透明转换",普通 CAN 时,串口最多接收 8 字节就要转换成一个 CAN 报文。如果是 CANFD, 则可以最多接收 64 字节数据转换成 CANFD 报文。

"透明转换"的含义是转换器仅仅是将一种格式的总线数据原样转换成另一种总线的数 据格式,而不附加数据和对数据做修改。这样既实现了数据格式的交换又没有改变数据内容, 对于两端的总线来说转换器如同透明的一样。这种方式下不会增加用户通讯负担,而能够实 时的将数据原样转换,能承担较大流量的数据的传输。

"透明带标识转换"是透明转换的一种特殊的用法,也不附加协议。这种转换方式是根 据通常的串行帧和 CAN(CANFD)报文的共有特性, 使这两种不同的总线类型也能轻松的组 建同一个通信网络。该方式能将串行帧中的"地址"转换到 CAN(CANFD)报文的标识域中, 其中串行帧"地址"在串行帧中的起始位置和长度均可配置,所以在这种方式下,转换器能 最大限度地适应用户的自定义协议。

"格式转换"是一种最简单的使用模式,数据格式约定为固定长度。CAN 时固定长度 13 字节, CANFD 时固定长度为 69 字节。即设置 CAN 类型为普通 CAN 时, 固定 13 个字 节的串行帧数据对应一个 CAN 报文。当为 CANFD 时,固定 69 个字节的串行帧数据对应一 对于两端的总线来说转换器如同透明的一样。这种万式下个会增加用尸通讯负担,而能够实时的将数据原样转换,能透明转换的一种特殊的,也不附加协议。这种转换方式是根据的基本模式,是透明转换的一种特殊的,也不同的总线类型也能轻松的组织,带续用标识转换,是透明转换的一种特殊的,使这两种不同的总线类型也能轻松的组织。同一个通信网络。及时将同时间定以协议。如果其中中有帧,地址,在中行帧中的起始位置和长度均可配置,所以在这种方式下,转换器能力中向,当时间定以 时 8 字节,CANFD 时 64 字节)。通过正确配置帧信息(第一个字节的数据),CAN 类型为 普通 CAN 时,可以灵活地发出 CAN 的标准帧、扩展帧甚至远程帧。为 CANFD 时可以发 出 CANFD 的标准帧、扩展帧。通过正确解析固定字节的串行帧可以得到标准帧、扩展帧甚 至远程帧的细节。 13 字节, CANFD 时固定长度为 69 字节。即设置 CAN 类型为普通 CAN 时,固定 13 个字<br>节的串行帧数据对应一个 CAN 报文。当为 CANFD 时,固定 69 个字节的串行帧数据对应一<br>个 CANFD 报文。固定的串口帧内容包括帧信息(1 字节) + ID (4 字节) + 数据 (CAN<br>F S 字节, CANFD 时 64 字节)。通过正确配置帧信息(第一个字节的数据), CAN 类型为<br>普通 CANFD 形成

"**Modbus** 转换"的含义是将 Modbus 协议的 UART 数据和 CAN 数据之间进行转换。 Modbus 协议是一种标准的应用层协议,广泛应用于各种工控场合。该协议开放,实时性强, 通讯验证机制好,非常适用于通信可靠性要求较高的场合。转换器在串口侧使用的是标准的 节的串行帧数据对应一个 CAN 报文。当为 CANFD 时,固定 69 个字节的串行帧数据对应一<br>个 CANFD 报文。固定的串口帧内容包括帧信息(1 字节) + ID (4 字节) + 数据(CAN<br>F 8 字节,CANFD 时 64 字节)。通过正确配置帧信息(第一个字节的数据),CAN 类型为<br>普通 CAN 时,可以灵活地发出 CAN 的标准帧、扩展帧甚至远程帧。为 CANFD 时可以发<br>生通 CAN 时,可以灵活地发出 CAN 的 易用的分段通讯格式来实现 Modbus 的通讯。转换器在其中扮演的角色仍然是作协议验证 和转发,支持 Modbus 协议的传输,而不是 Modbus 的主机或者从机,用户按照 Modbus 协 议通讯即可。

在"透明转换"和"格式转换"时,使用一个字节的帧信息来标识该 CAN 帧的一些信 息,如类型、格式、长度等。帧信息格式如表 4.1 所示。

|           |                                                        |            |          | 息,如类型、格式、长度等。帧信息格式如表4.1 所示。 |                |    |    |                |  |
|-----------|--------------------------------------------------------|------------|----------|-----------------------------|----------------|----|----|----------------|--|
| 表 4.1 帧格式 |                                                        |            |          |                             |                |    |    |                |  |
|           | FF                                                     | <b>RTR</b> | EDL      | BRS(CANFD 有效)               | L <sub>3</sub> | L2 | L1 | L <sub>0</sub> |  |
|           | 0: 标准帧                                                 | 0: 数据帧     | 0: CAN   | 0: 禁能加速                     | 标识数据长度相当于 DLC  |    |    |                |  |
|           | 1: 扩展帧                                                 | 1: 远程帧     | 1: CANFD | 1: 使能加速                     |                |    |    |                |  |
|           |                                                        |            |          |                             |                |    |    |                |  |
|           | 产品用户手册<br>©2019 Guangzhou ZHIYUAN Electronics Co., Ltd |            |          |                             |                |    |    |                |  |
|           |                                                        |            |          | 12                          |                |    |    |                |  |

表 4.1 帧格式

# ZLG 致远电子

# <span id="page-15-1"></span><span id="page-15-0"></span>**4.1** 透明转换

透明转换方式下,转换器接收到一侧总线的数据就立即转换发送至另一总线侧。这样以 数据流的方式来处理,最大限度地提高了转换器的速度,也提高了缓冲区的利用率,因为在 接收的同时转换器也在转换并发送,又空出了可以接收的缓冲区。 2. CAN(CANFD)总线帧

# **4.1.1** 帧格式

# 1. 串行总线帧

可以是数据流,也可以是带协议数据。根据用户定义 CAN 类型决定转发成 CAN 还是 CANFD 报文,转发到 CAN(CANFD)报文中的帧信息及帧 ID 由用户事先定义。

CAN(CANFD)报文帧的格式不变。其中的帧信息及帧 ID 需要通过配置是否使能, 即是否将帧信息和帧 ID 转发到串行帧中。

### **4.1.2** 转换方式

在透明转换模式,CAN 和 CANFD 报文的转换方式大致相同,区别主要在于一个 CANFD 报文可以转换成更多串行帧数据。

# 1. 串行帧转 CAN (CANFD)报文

串行帧的全部数据依序填充到 CAN(CANFD)报文帧的数据域里。转换器一检测到串 行总线上有数据后就立即接收并转换。转换成的 CAN(CANFD)报文帧信息(帧类型部分) 和帧 ID 来自用户事先的配置,并且在转换过程中帧类型和帧 ID 一直保持不变。

CAN 模式下数据转换对应格式如表 4.2 所示。如果收到串的行帧长度小于等于 8 字节, 转换器会根据用户配置的串行帧之间的时间间隔进行超时,超时后还没接收到更多数据,那 就把当前的数据依序将字符 1 到 n (n 为串行帧长度) 填充到 CAN 报文的数据域的 1 到 n 个字节位置(如表 4.2 中 n 为 8)。

如果串行帧的字节数大于 8, 那么转发器从串行帧首个字符开始, 第一次取 8 个字符依 次填充到 CAN 报文的数据域。将数据发至 CAN 总线后,再转换余下的串行帧数据填充到 CAN 报文的数据域,直到其数据被转换完。

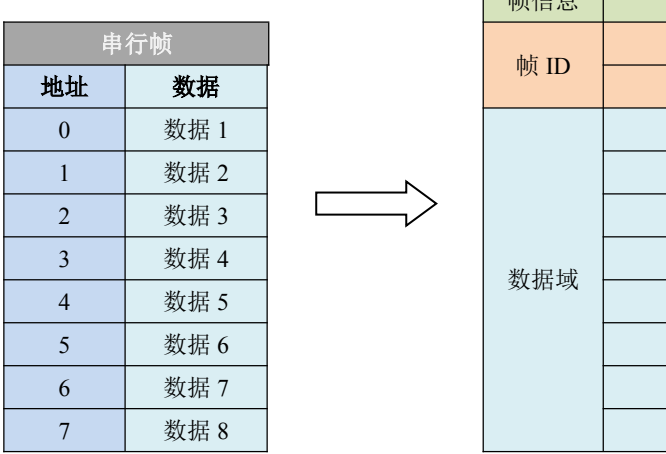

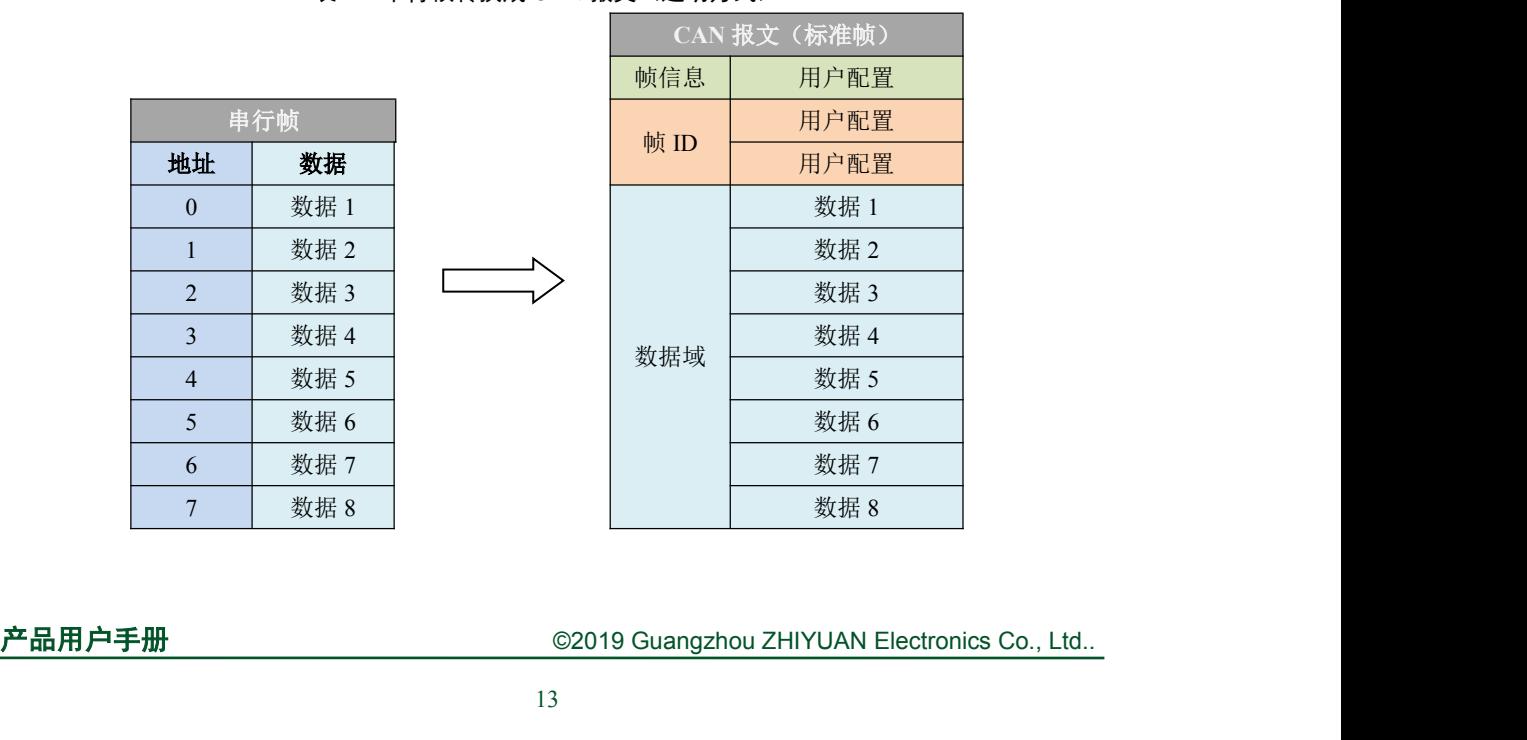

### 表 4.2 串行帧转换成 CAN 报文(透明方式)

CAN (FD) bus 智能协议转换器

CANFD 模式下数据转换对应格式如表 4.3 所示。如果收到串的行帧长度小于等于 64 字 节,转换器会根据用户配置的串行帧之间的时间间隔进行超时,超时后还没接收到更多数据, 那就把当前的数据依序将字符 1 到 n(n 为串行帧长度)填充到 CAN 报文的数据域的 1 到 n 个字节位置(如表 4.3 中 n 为 48)。注意, 在 CANFD 模式时, 如果串行帧的长度超过 8 字 节,必须符合 CANFD 的 DLC 能编码的长度才能保证准确转换,即长度为 12、16、20、24、 32、48、64,否则转换器会自动将拆分成合适长度的几个 CANFD 报文。比如,串行帧长度 62, CANFD 的 DLC 无法编码表示长度为 62,最接近只能是 48。所以转换出一个数据长度 为 48 的 CANFD 报文。 剩下数据长度为 14, CANFD 的 DLC 无法编码表示长度为 14, 最接 近只能是 12,所以再拆分出一个数据长度为 12 的 CANFD 报文。最后剩下 2 字节数据转换 成一个数据长度为 2 的 CANFD 报文。综上,62 字节串行帧会被拆分成 3 个 CANFD 报文。

如果串行帧的字节数大于 64, 那么处理器从串行帧首个字符开始,第一次取 64 个字符 依次填充到 CANFD 报文的数据域。将数据发至 CANFD 总线后,再转换余下的串行帧数据 填充到 CANFD 报文的数据域,直到其数据被转换完。

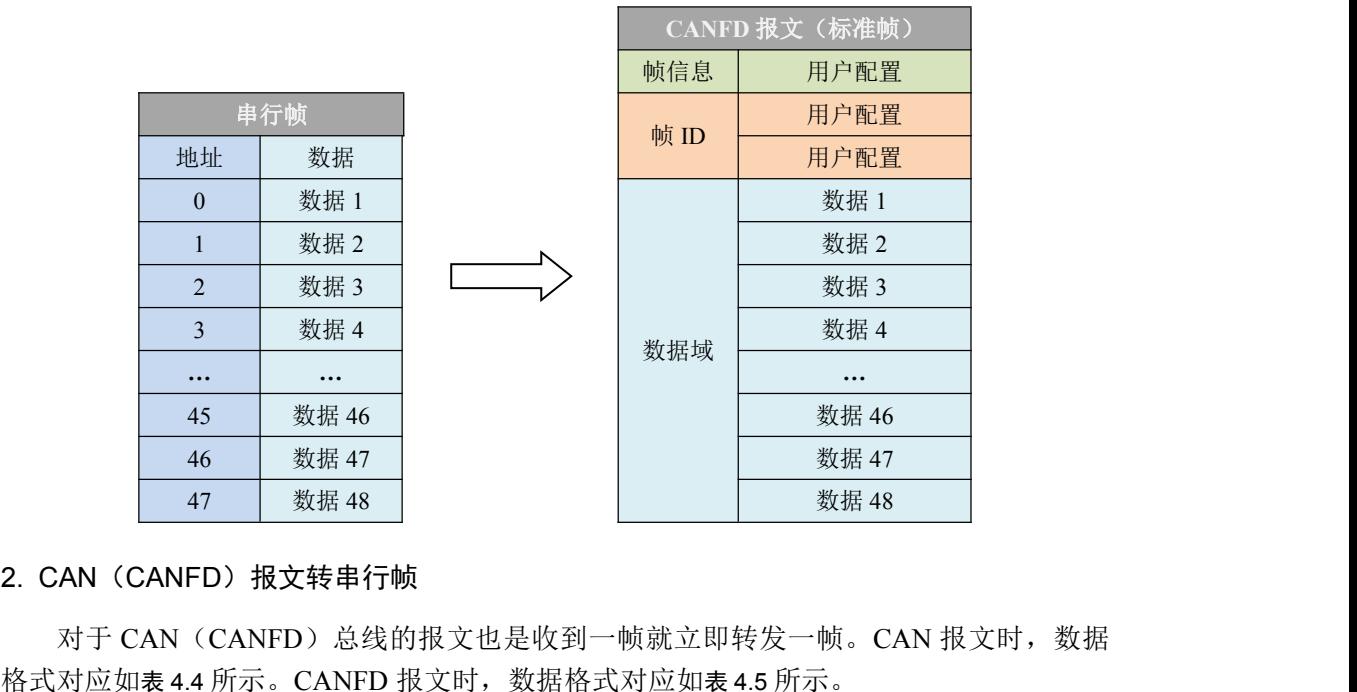

表 4.3 串行帧转换成 CANFD 报文(透明转换)

ZLG 致远电子

对于 CAN (CANFD)总线的报文也是收到一帧就立即转发一帧。CAN 报文时, 数据 格式对应如表 4.4 所示。CANFD 报文时, 数据格式对应如表 4.5 所示。

转换时将 CAN(CANFD)报文数据域中的数据依序全部转换到串行帧中。如果在配置 的时候,"帧信息转换使能"项选择了"使能",那么转换器会将 CAN(CANFD)报文的"帧 信息"字节直接填充至串行帧。 7年17顺<br>总线的报文也是收到一帧就立即转发一帧。CAN 报文时,数据<br>NFD 报文时,数据格式对应如表 4.5 所示。<br>FD) 报文数据域中的数据依序全部转换到串行帧中。如果在配置<br>" 项选择了"使能",那么转换器会将 CAN (CANFD) 报文的"帧<br>" 项选择了"使能",那么也将 CAN (CANFD) 报文的"帧 ID"<br>\* 项选择了"使能",那么也将 CAN (CANFD) 报文的"帧 ID"<br>\* 4.4 CAN 报文转换成

如果"帧 ID 转换使能"项选择了"使能",那么也将 CAN(CANFD)报文的"帧 ID" 字节全部填充至串行帧。

|        |       | 表 4.4 CAN 报文转换成串行帧 (透明转换) |            |                                              |  |
|--------|-------|---------------------------|------------|----------------------------------------------|--|
|        | 串行帧   |                           | CAN报文(标准帧) |                                              |  |
|        | 帧信息   |                           | 帧信息        | 帧信息                                          |  |
|        | 帧 ID1 |                           | 帧 ID       | 帧 ID1                                        |  |
|        | 帧 ID0 |                           |            | 帧 ID0                                        |  |
|        | 数据 1  |                           | 数据域        | 数据 1                                         |  |
|        | 数据 2  |                           |            | 数据 2                                         |  |
|        |       |                           |            |                                              |  |
| 产品用户手册 |       |                           |            | ©2019 Guangzhou ZHIYUAN Electronics Co., Ltd |  |
|        |       | 14                        |            |                                              |  |
|        |       |                           |            |                                              |  |

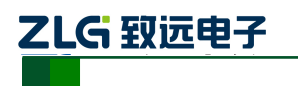

CAN (FD) bus 智能协议转换器

<span id="page-17-0"></span>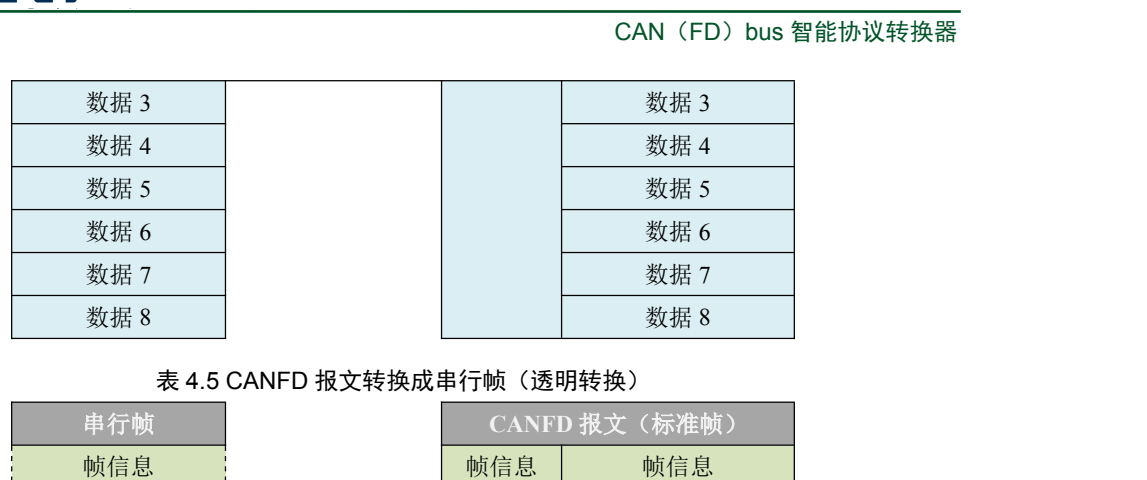

| 数据3  |
|------|
| 数据 4 |
| 数据 5 |
| 数据 6 |
| 数据7  |
| 数据8  |

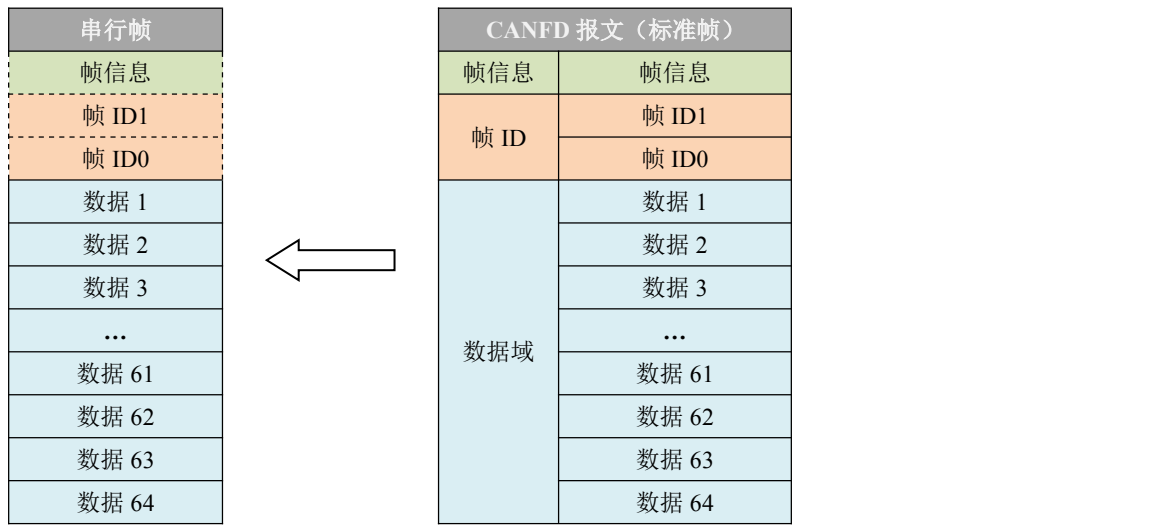

# **4.1.3** 转换示例

# 1. 串行帧转 CAN 报文

假设配置 CAN 类型为普通 CAN, 帧信息为"标准帧", 帧 ID1, ID0 分别为"0x01, 0x23",串行帧数据为 0x01 ~ 0x0C,那么转换格式如<sup>表</sup> 4.6 所示。CAN 报文的帧 ID <sup>为</sup> 0x0123 (用户配置),帧信息:标准帧(用户配置),串行帧中的数据部分将不作任何修改地转换到 CAN 报文中。

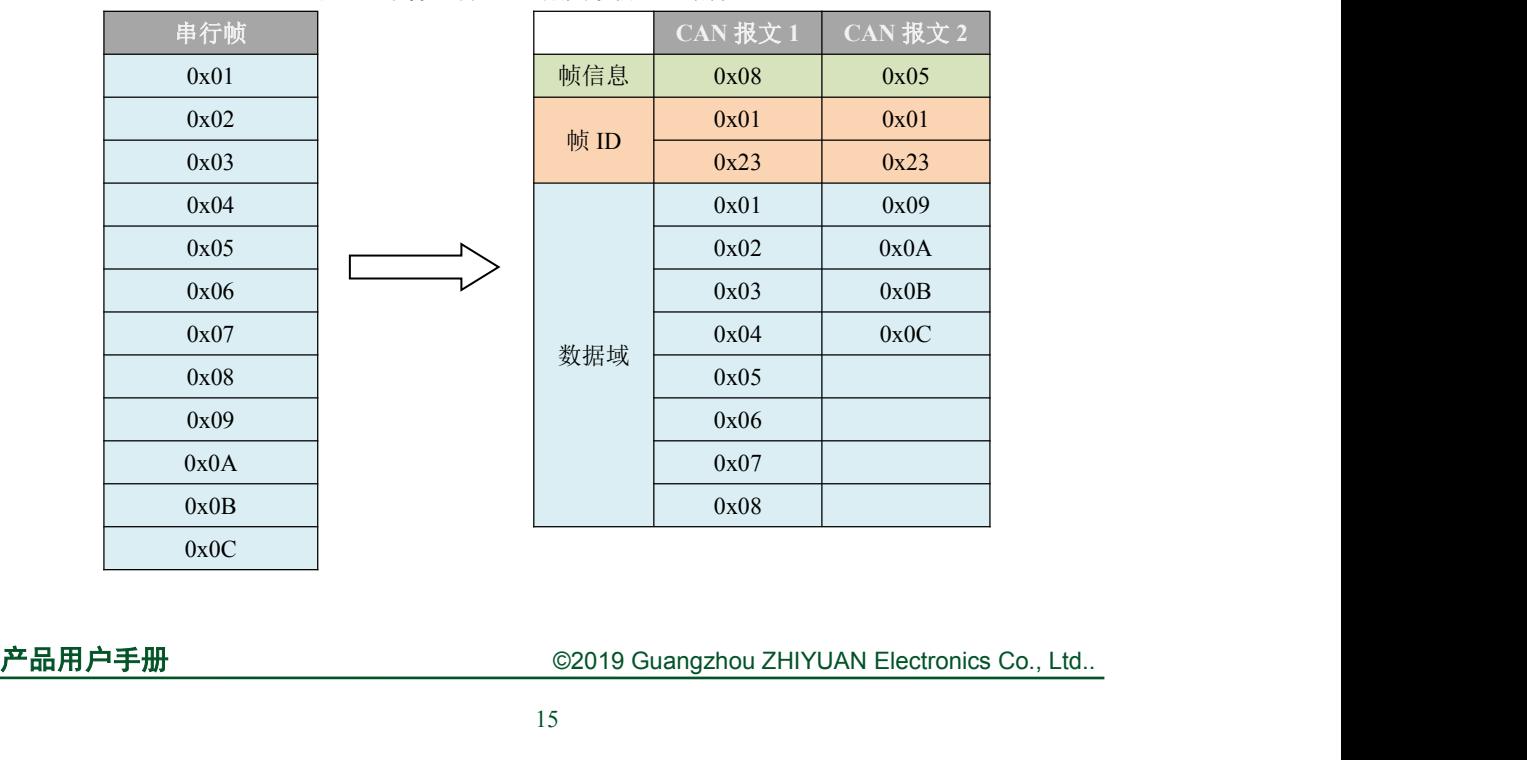

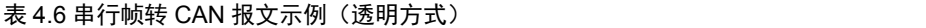

CAN (FD) bus 智能协议转换器

# 2. 串行帧转 CANFD 报文

假设配置 CAN 类型为 CANFD, 帧信息为"标准帧",使能波特率加速, 帧 ID1, ID0 **2. 4 行帧转 CANFDCOM-1001E**<br>2. 串行帧转 CANFD 报文<br>假设配置 CAN 类型为 CANFD,帧信息为"标准帧",使能波特率加速,帧 ID1,ID0<br>分别为 "0x01,0x23",串行帧数据为 0x01~0x46,共 70 个数据,那么转换格式如表 4.7<br>所示。CAN 报文的帧 ID 为 0x0123 (用户配置),帧信息:标准帧 (用户配置),CANFD 报<br>文对应 EDL 位为 1,使能波特率加速对应 所示。CAN 报文的帧 ID 为 0x0123 (用户配置), 帧信息: 标准帧 (用户配置), CANFD 报 文对应 EDL 位为 1, 使能波特率加速对应 BRS 位为 1, 串行帧中的数据部分将不作任何修 改地转换到 CANFD 报文中,因为有 70 字节数据而一个 CANFD 报文最大数据量为 64 字节, 所以分成两个 CANFD 报文。

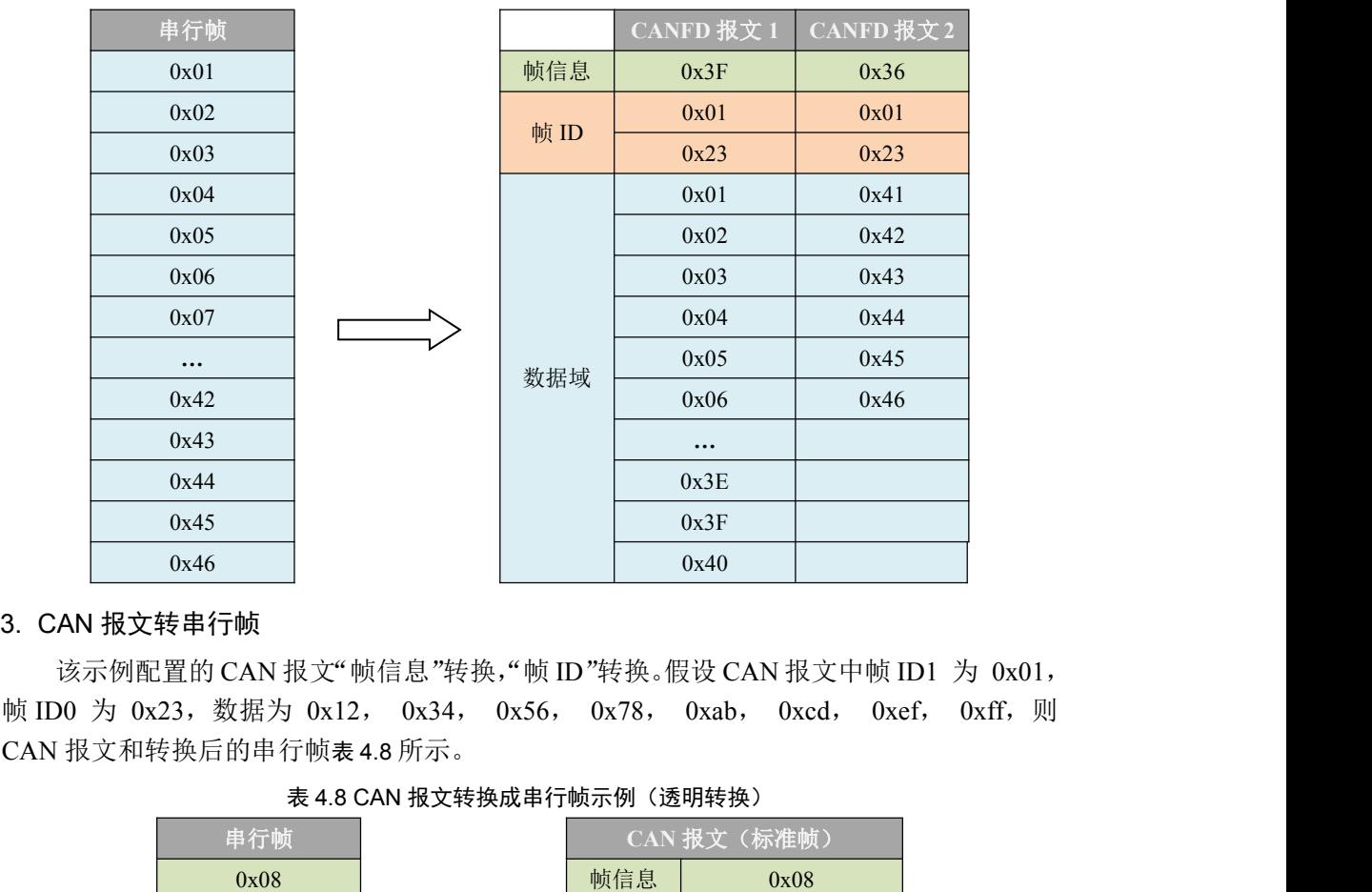

### 表 4.7 串行帧转 CANFD 报文示例(透明方式)

该示例配置的 CAN 报文"帧信息"转换,"帧 ID"转换。假设 CAN 报文中帧 ID1 为 0x01, 帧 ID0 为 0x23, 数据为 0x12, 0x34, 0x56, 0x78, 0xab, 0xcd, 0xef, 0xff, 则 CAN 报文和转换后的串行帧表 4.8 所示。

|        | 串行帧                             |    |      | CAN 报文 (标准帧)                                              |  |
|--------|---------------------------------|----|------|-----------------------------------------------------------|--|
|        | 0x08                            |    | 帧信息  | 0x08                                                      |  |
|        | 0x01                            |    | 帧 ID | 0x01                                                      |  |
|        | 0x23                            |    |      | 0x23                                                      |  |
|        | 0x12                            |    | 数据域  | 0x12                                                      |  |
|        | 0x34                            |    |      | 0x34                                                      |  |
|        | 0x56                            |    |      | 0x56                                                      |  |
|        | 0x78                            |    |      | 0x78                                                      |  |
|        | 0xAB                            |    |      | 0xAB                                                      |  |
|        | 0xCD                            |    |      | 0xCD                                                      |  |
|        | 0xEF                            |    |      | 0xEF                                                      |  |
|        | 0xFF                            |    |      | 0xFF                                                      |  |
|        |                                 |    |      | 如表 4.8 所示, CAN 报文的帧信息(0x08)转换到串行帧中的第 1 个字节(0x08), CAN     |  |
|        |                                 |    |      | 报文中的 ID: 0x0123 依次转换到串行帧中的第 2 个字节 (0x01) 及第 3 个字节 (0x23)。 |  |
|        | CAN 报文的数据域将不作任何修改地转换到串行帧中的数据部分。 |    |      |                                                           |  |
| 产品用户手册 |                                 |    |      | ©2019 Guangzhou ZHIYUAN Electronics Co., Ltd              |  |
|        |                                 | 16 |      |                                                           |  |
|        |                                 |    |      |                                                           |  |

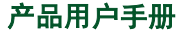

<span id="page-19-1"></span><span id="page-19-0"></span>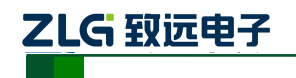

CAN (FD) bus 智能协议转换器

4. CANFD 报文转串行帧 该示例配置的 CAN 类型为 CANFD, 使能报文"帧信息"转换,"帧 ID"转换。假设 CANFD 报文中帧 ID1 为 0x01, 帧 ID0 为 0x23, 数据为 0x01~0x40, 共 64 个数据。则 CANFD 报文和转换后的串行帧表 4.9 所示。 <sup>表</sup> 4.9 CANFD 报文转换成串行帧示例(透明转换)

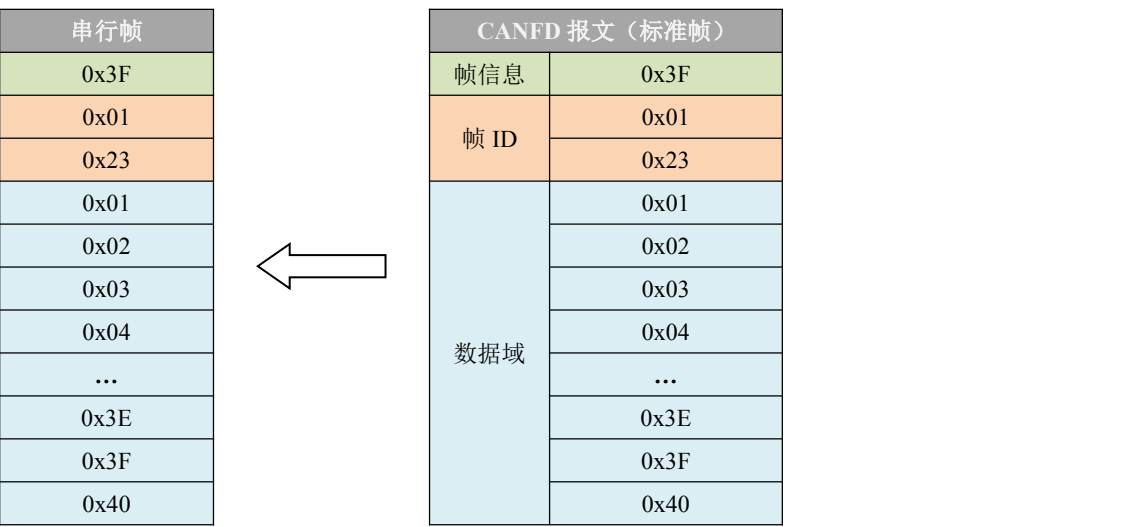

如表 4.9 所示, CANFD 报文的帧信息(0x38)转换到串行帧中的第 1 个字节(0x38), CANFD 报文中的 ID: 0x0123 依次转换到串行帧中的第 2 个字节(0x01)及第 3 个字节 (0x23)。 CANFD 报文的数据域将不作任何修改地转换到串行帧中的数据部分。

# **4.2** 透明带标识转换

透明带标识转换是透明转换的特殊用法,在串行帧中带 CAN(CANFD)报文的 ID 信 息,可以根据需要发送不同 ID 的 CAN (CANFD)报文。有利于用户通过转换器更方便的 组建自己的网络,使用自定的应用协议。该方式把串行帧中的 ID 信息自动转换成 CAN (CANFD)总线的帧 ID。只要在配置中告诉转换器该 ID 信息在串行帧的起始位置和长度, 转换器在转换时提取出这个帧 ID 填充在 CAN(CANFD)报文的帧 ID 域里,作为该串行帧 的转发时的 CAN(CANFD)报文的 ID。在 CAN(CANFD)报文转换成串行帧的时候也把 CAN(CANFD)报文的 ID 转换在串行帧的相应位置。 23)。 CANFD 报文的数据域将不作任何修改地转换到串行帧中的数据部分。<br><br>**透明带标识转换是**透明转换的特殊用法,在串行帧中带 CAN (CANFD) 报文的 ID 信<br>可以根据需要发送不同 ID 的 CAN (CANFD) 报文。有利于用户通过转换器更方便的<br>可以根据需要发送不同 ID 的 CAN (CANFD) 报文。有利于用户通过转换器更方便的<br>自己的网络,使用自定的应用协议。该方式把串行帧中的 ID 信息自动转换成 CAN<br>

的标识符(帧 ID)由上述的串行帧中的 ID 信息数据填充。

# **4.2.1** 帧格式

# 1. 串行总线帧

带标识转换时,必须取得完整的串行数据帧,转换器以两帧间的时间间隔作为帧的划分。 并且该间隔可由用户设定,帧格式如图 4.1 所示。串行帧最大长度为缓冲区的长度: 5000 字 节。

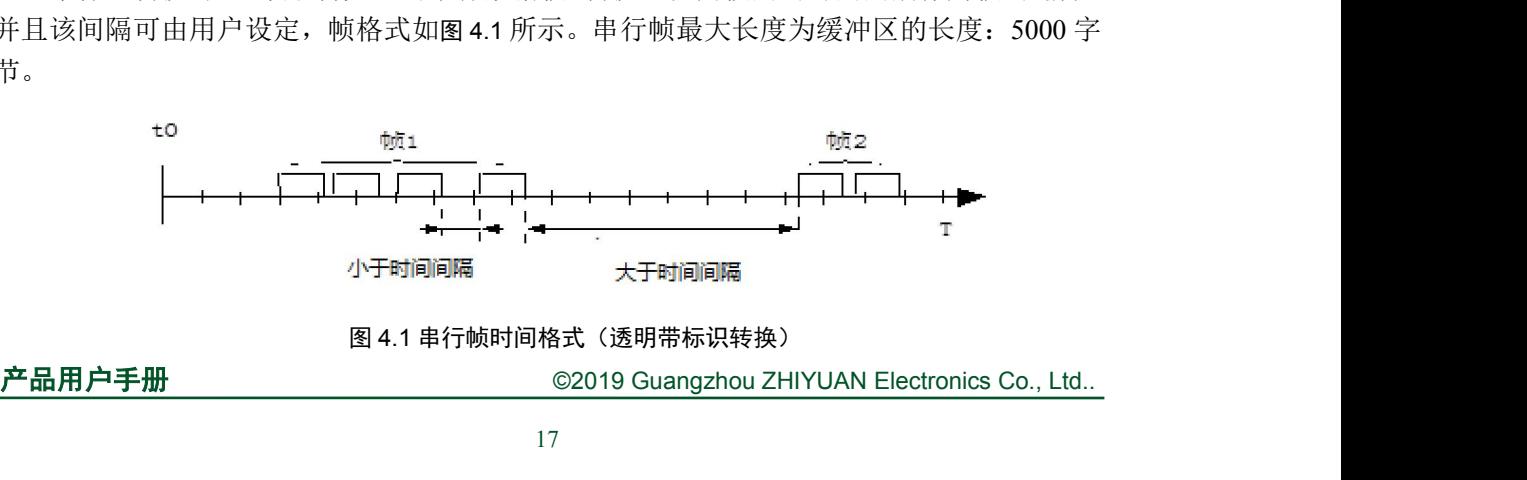

图 4.1 串行帧时间格式(透明带标识转换)

CAN (FD) bus 智能协议转换器

<span id="page-20-0"></span>转换器在串行总线空闲状态下检测到的首个数据作为接收帧的首个字符。传输过程中, 同一帧的字符间的时间间隔必须小于用户设置的串行帧之间的时间间隔。

转换器在接收到一个字符后,如果小于用户设置的串行帧之间的时间间隔内没有字符再 被接收到,转换器就认为此帧传输结束,将该字符作为此帧的最后一个字符。超时之后的字 符不属于该帧,而是下一帧的内容。 **2 LG {{J} 远电子**<br><br>转换器在串行总线空闲状态下检测到的首个数据作为接收帧的<br>同一帧的字符间的时间间隔必须小于用户设置的串行帧之间的时间<br>转换器在接收到一个字符后,如果小于用户设置的串行帧之间的<br>被接收到,转换器就认为此帧传输结束,将该字符作为此帧的最后一<br>符不属于该帧,而是下一帧的内容。<br>2. CAN(CANFD)总线帧<br>CAN(CANFD)总线帧<br>KAN(CANFD),报文的格式不变,CAN(CANFD) 报文中相应的帧

CAN(CANFD)报文的格式不变,CAN(CANFD) 报文中相应的帧 ID 也会被转换到串行 帧中,但帧信息不被转换。

# **4.2.2** 转换方式

### 1. 串行帧转 CAN(CANFD)报文

串行帧中所带有的 CAN(CANFD)报文的"帧 ID"在串行帧中的起始地址和长度可由配 置设定。起始地址的范围是 0~7,长度范围分别是 1~2(标准帧)或 1~4(扩展帧)。 转换时根据事先的配置将串行帧中的 CAN(CANFD)报文"帧 ID"对应全部转换到 CAN(CANFD)报文的帧 ID 域中(如果所带帧 ID 个数少于 CAN(CANFD)报文的帧 ID 个数, 那么在 CAN(CANFD)报文中帧 ID 的高字节补 0。), 其它的数据依序转换, 如果一帧 CAN(CANFD)报文未将串行帧数据转换完,则仍然用相同的 ID 作为 CAN(CANFD)报文的 帧 ID 继续转换直到将串行帧转换完成。

串行帧转 CAN 如表 4.10 所示, 串行帧转 CANFD 如表 4.11 所示。注: 标准帧的帧 ID 范 围为: 0x000-0x7ff,分别表示为帧 ID1、帧 ID0,其中帧 ID1 为高字节,扩展帧的帧 ID 范 围为: 0x00000000-0x1fffffff,分别表示为帧 ID3、帧 ID2、帧 ID1、帧 ID0,其中帧 ID3 为高字节。

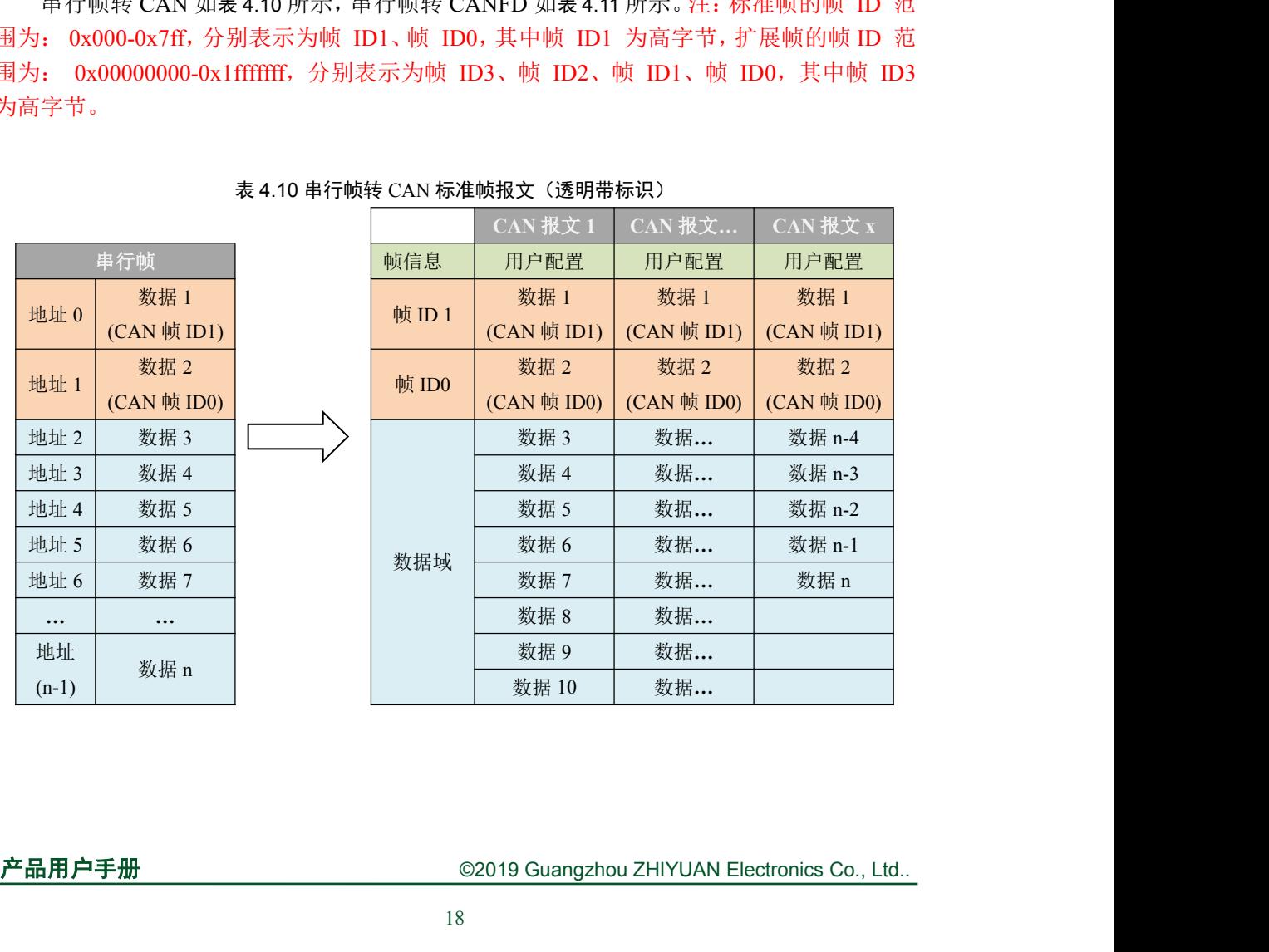

### 表 4.10 串行帧转 CAN 标准帧报文(透明带标识)

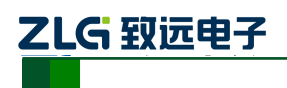

CAN (FD) bus 智能协议转换器

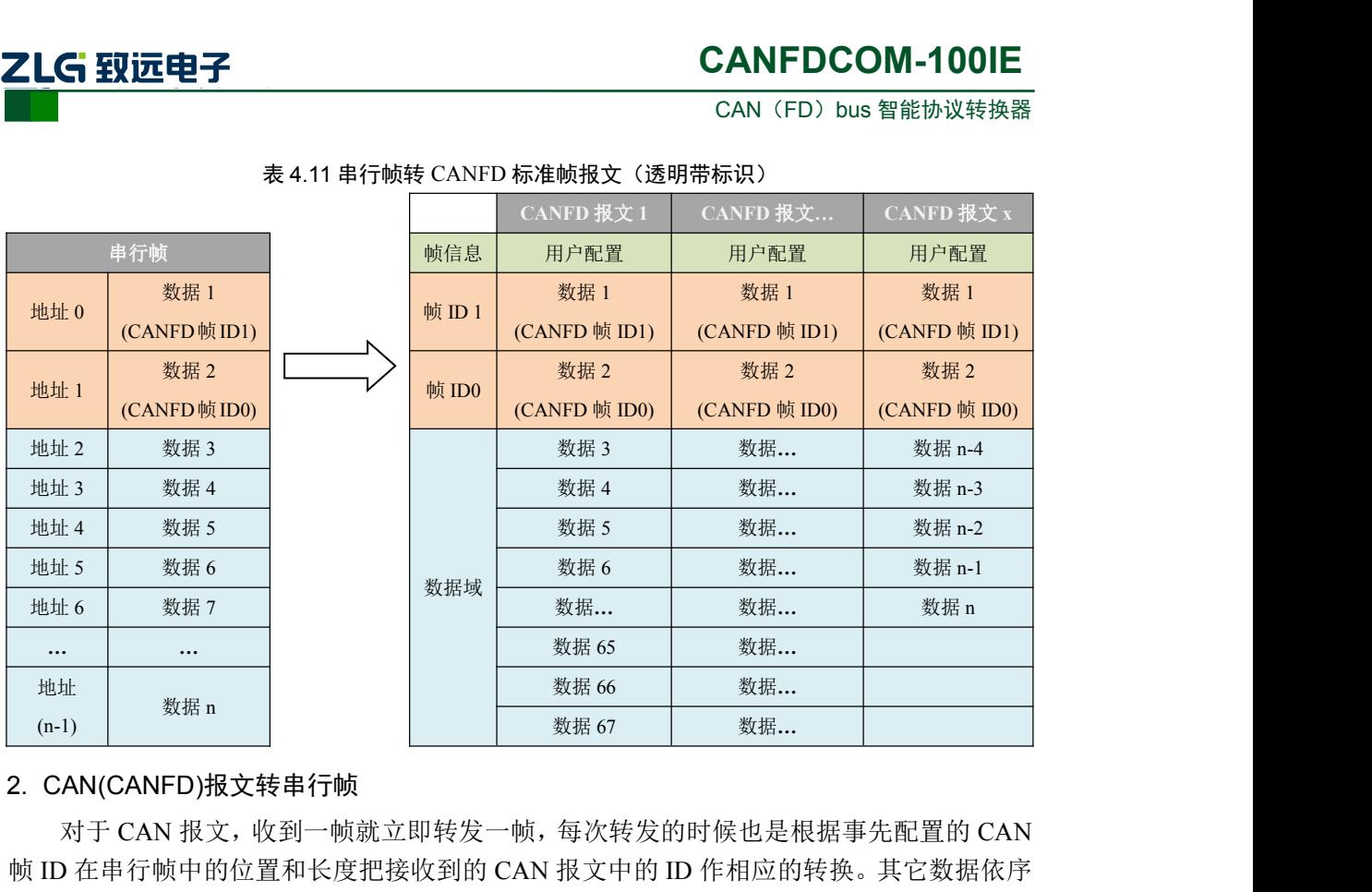

表 4.11 串行帧转 CANFD 标准帧报文(透明带标识)

对于 CAN 报文,收到一帧就立即转发一帧,每次转发的时候也是根据事先配置的 CAN 帧 ID 在串行帧中的位置和长度把接收到的 CAN 报文中的 ID 作相应的转换。其它数据依序 转发,假设设置的 CAN 类型为普通 CAN, 报文为标准帧, "帧 ID"起始地址为 0, 长度为 2,则转换方式如表 4.12 所示。假设设置的 CAN 类型为 CANFD, 报文为标准帧, "帧 ID" 起始地址为 0, 长度为 2, 则转换方式如表 4.13 所示。值得注意的是, 无论是串行帧还是 CAN 报文在应用的时候其帧格式(标准帧还是扩展帧)应该符合事先配置的帧格式要求,否则可 能致使通讯不成功。 转串行帧<br>收到一帧就立即转发一帧,每次转发的时候也是根据事先配置的 CAN<br>置和长度把接收到的 CAN 报文中的 ID 作相应的转换。其它数据依序<br>N 类型为普通 CAN,报文为标准帧," 帧 ID "起始地址为 0,长度为<br>12 所示。假设设置的 CAN 类型为 CANFD,报文为标准帧," 帧 ID "<br>2,则转换方式如表 4.13 所示。值得注意的是,无论是串行帧还是 CAN<br>其格式 (标准帧还是扩展帧) 应该符合事先配置的帧格式要

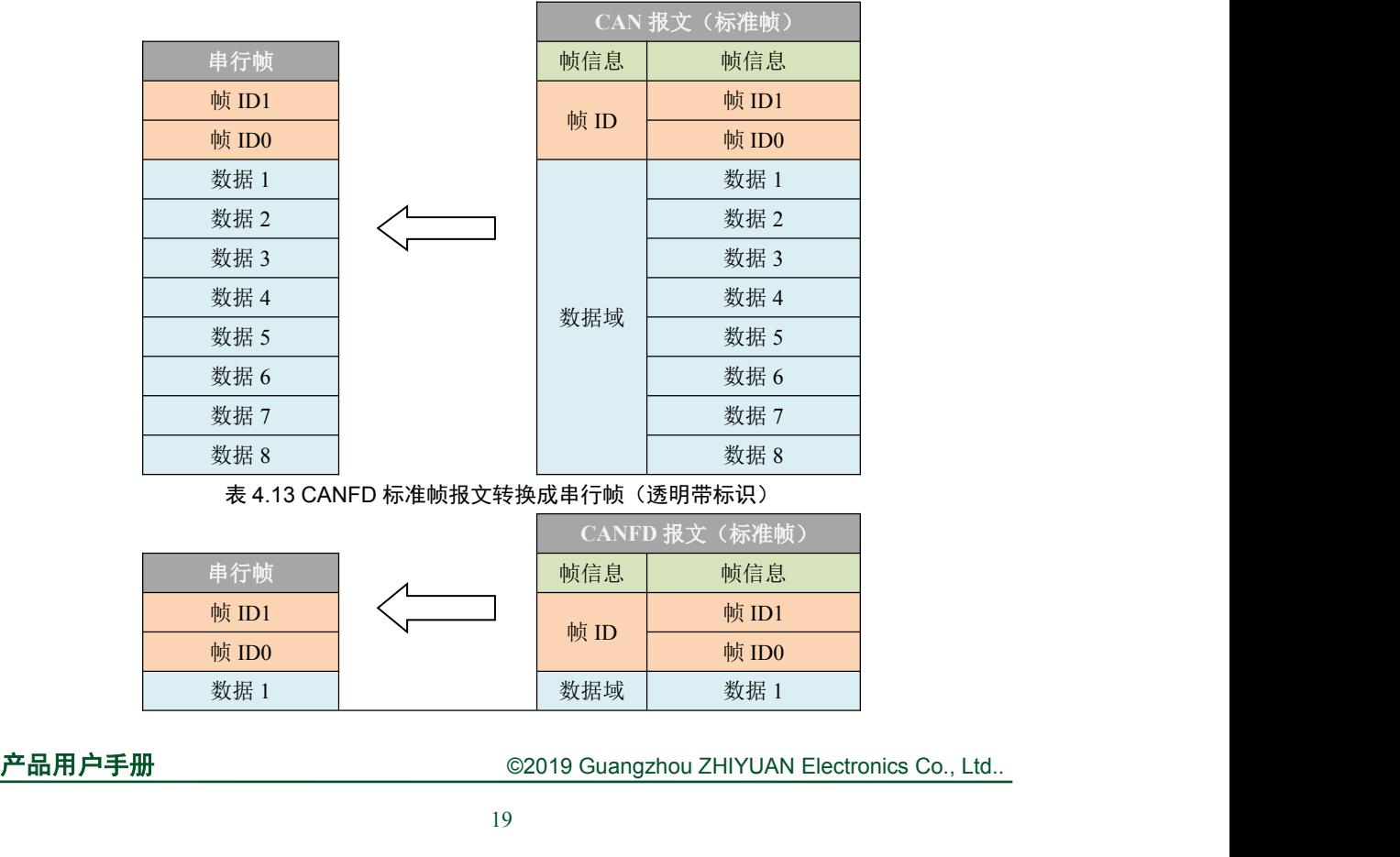

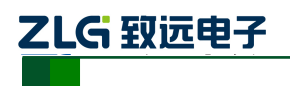

CAN (FD) bus 智能协议转换器

<span id="page-22-0"></span>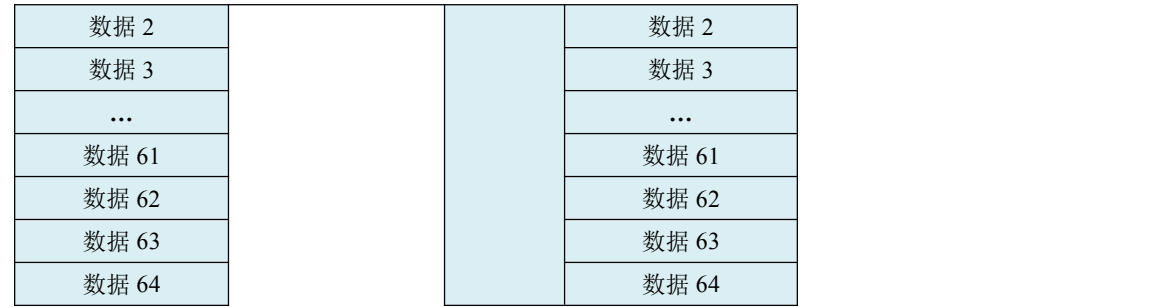

# **4.2.3** 转换示例

# 1. 串行帧转 CAN 报文

假定 CAN 标识在串行帧中的起始地址是 2,长度是 3 (扩展帧情况下),串行帧发送的 数据分别为 0x00~0x0E, 串行帧和转换成 CAN 报文结果如表 4.14 所示。其中, 两帧 CAN 报文用相同的 ID 进行转换。

| 牧把不例       |              |                                                   |        |            |            |
|------------|--------------|---------------------------------------------------|--------|------------|------------|
| テ帧转 CAN 报文 |              |                                                   |        |            |            |
|            |              | 定 CAN 标识在串行帧中的起始地址是 2, 长度是 3 (扩展帧情况下), 串行帧发送的     |        |            |            |
|            |              | ·别为 0x00~0x0E,串行帧和转换成 CAN 报文结果如表4.14 所示。其中,两帧 CAN |        |            |            |
|            | 相同的 ID 进行转换。 |                                                   |        |            |            |
|            |              | 表 4.14 串行帧转 CAN 报文示例 (透明带标识方式)                    |        |            |            |
|            | 串行帧          |                                                   |        | $CAN$ 报文 1 | $CAN$ 报文 2 |
| 地址 0       | 0x00         |                                                   | 帧信息    | 0x88       | 0x84       |
| 地址 1       | 0x01         |                                                   | 帧 ID 3 | 0x00       | 0x00       |
| 地址 2       | 0x02         |                                                   | 帧 ID2  | 0x02       | 0x02       |
| 地址 3       | 0x03         |                                                   | 帧 ID1  | 0x03       | 0x03       |
| 地址 4       | 0x04         |                                                   | 帧 ID0  | 0x04       | 0x04       |
| 地址 5       | 0x05         |                                                   |        | 0x00       | 0x0B       |
| 地址 6       | 0x06         |                                                   |        | 0x01       | 0x0C       |
| 地址 7       | 0x07         |                                                   |        | 0x05       | 0x0D       |
| 地址 8       | 0x08         |                                                   | 数据域    | 0x06       | 0x0E       |
| 地址 9       | 0x09         |                                                   |        | 0x07       |            |
| 地址 10      | 0x0A         |                                                   |        | 0x08       |            |
| 地址 11      | 0x0B         |                                                   |        | 0x09       |            |
| 地址 12      | 0x0C         |                                                   |        | 0x0A       |            |
| 地址 13      | 0x0D         |                                                   |        |            |            |
| 地址 14      | 0x0E         |                                                   |        |            |            |

表 4.14 串行帧转 CAN 报文示例(透明带标识方式)

如表 4.14 所示, 因为事先配置的 CAN 报文为扩展帧, 所以在串行帧转 CAN 报文中的 帧 ID 为 4 个字节。由于配置串行帧中的起始地址是 2,长度是 3,因此从串行帧中地址为 2 连续取 3 个字节,在本例中分别为 0x02, 0x03, 0x04,在转换时依次将这三个字节填 充到 CAN 报文的帧 ID2、帧 ID1、帧 ID0, 但帧 ID3 被填充为 0x00。串行帧中其余的数据 将不作任何修改地转换到 CAN 报文的数据域。

# 2. 串行帧转 CANFD 报文

充到 CAN 报文的帧 ID2、帧 ID1、帧 ID0,但帧 ID3 被填充为 0x00。串行帧中其余的数据<br>将不作任何修改地转换到 CAN 报文的数据域。<br>2. 串行帧转 CANFD 报文<br>- 假定 CANFD 标识在串行帧中的起始地址是 2,长度是 3(扩展帧情况下),串行帧发送<br>的数据分别为 0x00~0x45,共 70 个数据。串行帧和转换成 CAN 报文结果如表 4.15 所示。<br>其中,两帧 CAN 报文用相同的 ID 进行转换 假定 CANFD 标识在串行帧中的起始地址是 2, 长度是 3 (扩展帧情况下),串行帧发送 的数据分别为 0x00~0x45, 共 70 个数据。串行帧和转换成 CAN 报文结果如表 4.15 所示。 其中,两帧 CAN 报文用相同的 ID 进行转换。

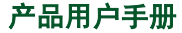

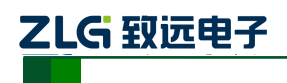

CAN (FD) bus 智能协议转换器

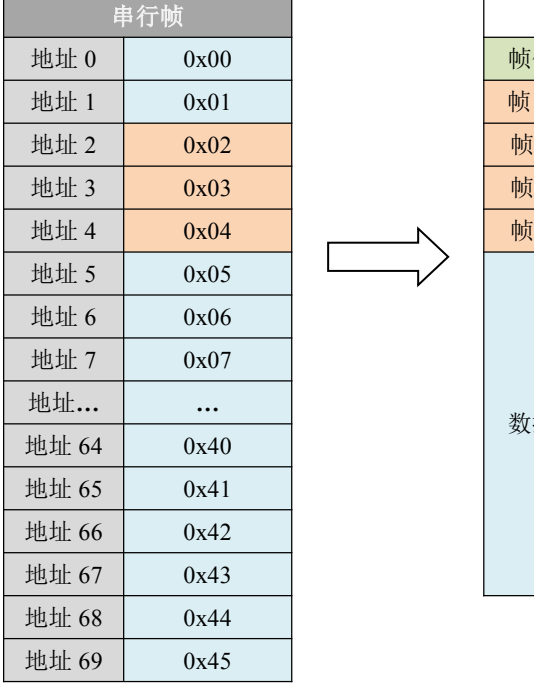

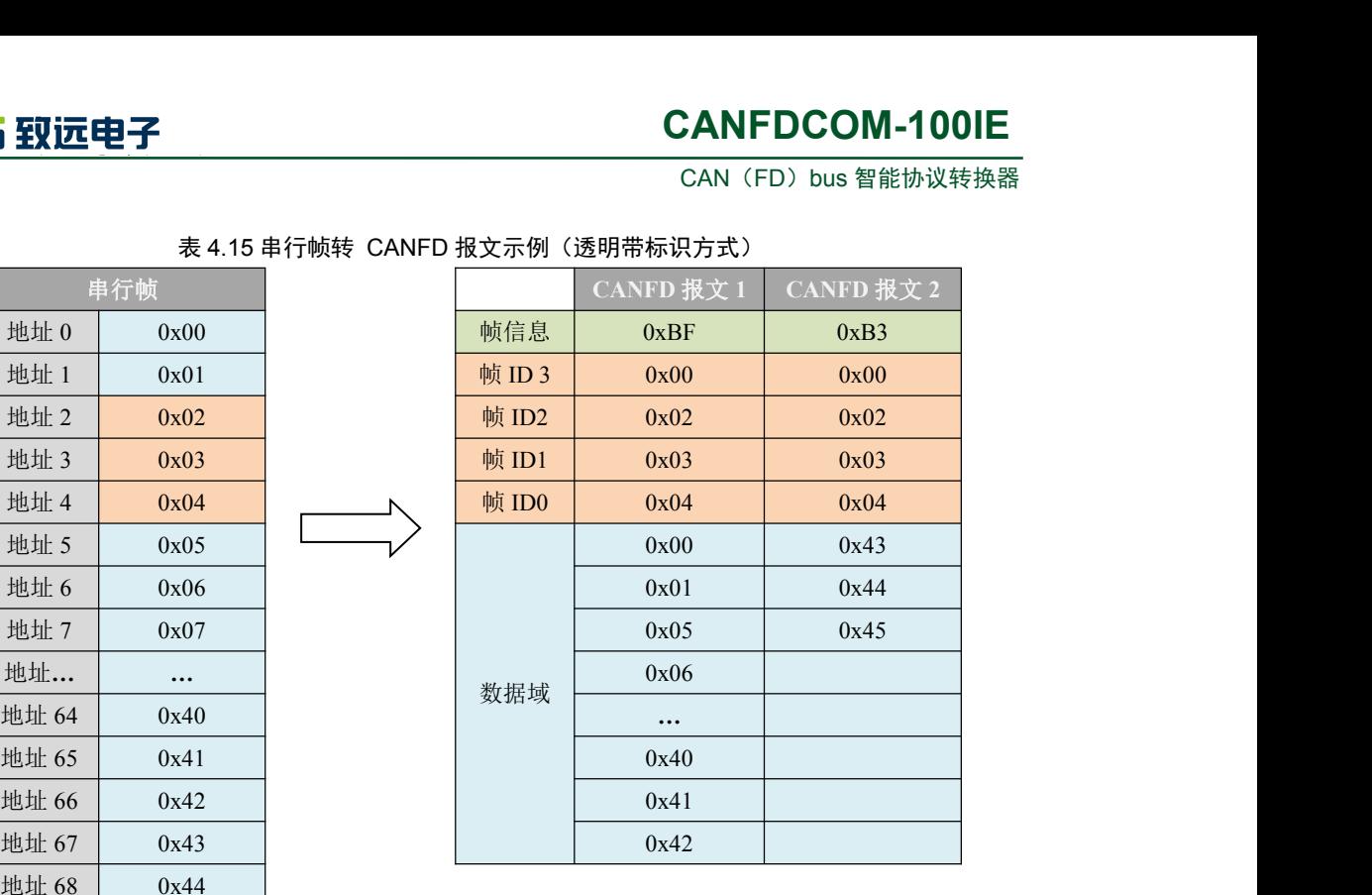

表 4.15 串行帧转 CANFD 报文示例(透明带标识方式)

如表 4.15 所示,因为事先配置 CAN 类型为 CANFD, 帧格式为扩展帧, 所以在串行帧 转 CANFD 报文中的帧 ID 为 4 个字节。由于配置串行帧中的起始地址是 2, 长度是 3, 因 此从串行帧中地址为 2 连续取 3 个字节,在本例中分别为 0x02, 0x03, 0x04,在转换 时依次将这三个字节填充到 CAN 报文的帧 ID2、帧 ID1、帧 ID0,但帧 ID3 被填充为 0x00。 串行帧中其余的数据将不作任何修改地转换到 CANFD 报文的数据域。 3. CAN 报文转串行帧 | 地址 69 || 0x45 || 0x45<br>| 如表 4.15 所示,因为事先配置 CAN 类型为 CANFD,帧格式为扩展帧,所以在串行帧<br>|转 CANFD 报文中的帧 ID 为 4 个字节。由于配置串行帧中的起始地址是 2,长度是 3,因<br>此从串行帧中地址为 2 连续取 3 个字节,在本例中分别为 0x02, 0x03, 0x04,在转换<br>|时依次将这三个字节填充到 CAN 报文的帧 ID2、帧 ID1、帧 ID0,但帧 ID (ID 为 4 个子节。田于配直串行顿甲的起始地址是 2, 长度是 3, 因<br>2 连续取 3 个字节,在本例中分别为 0x02, 0x03, 0x04, 在转换<br>[充到 CAN 报文的帧 ID2、帧 ID1、帧 ID0, 但帧 ID3 被填充为 0x00。<br>3不作任何修改地转换到 CANFD 报文的数据域。<br><br>5不作任何修改地转换到 CANFD 报文的数据域。<br>156, 数据为 0x00~0x07。CAN 报文和转换成串行帧的结果如表 4

假定配置的 CAN 标识在串行帧中的起始地址是 2,长度是 3(扩展帧情况下),CAN 报 所示。

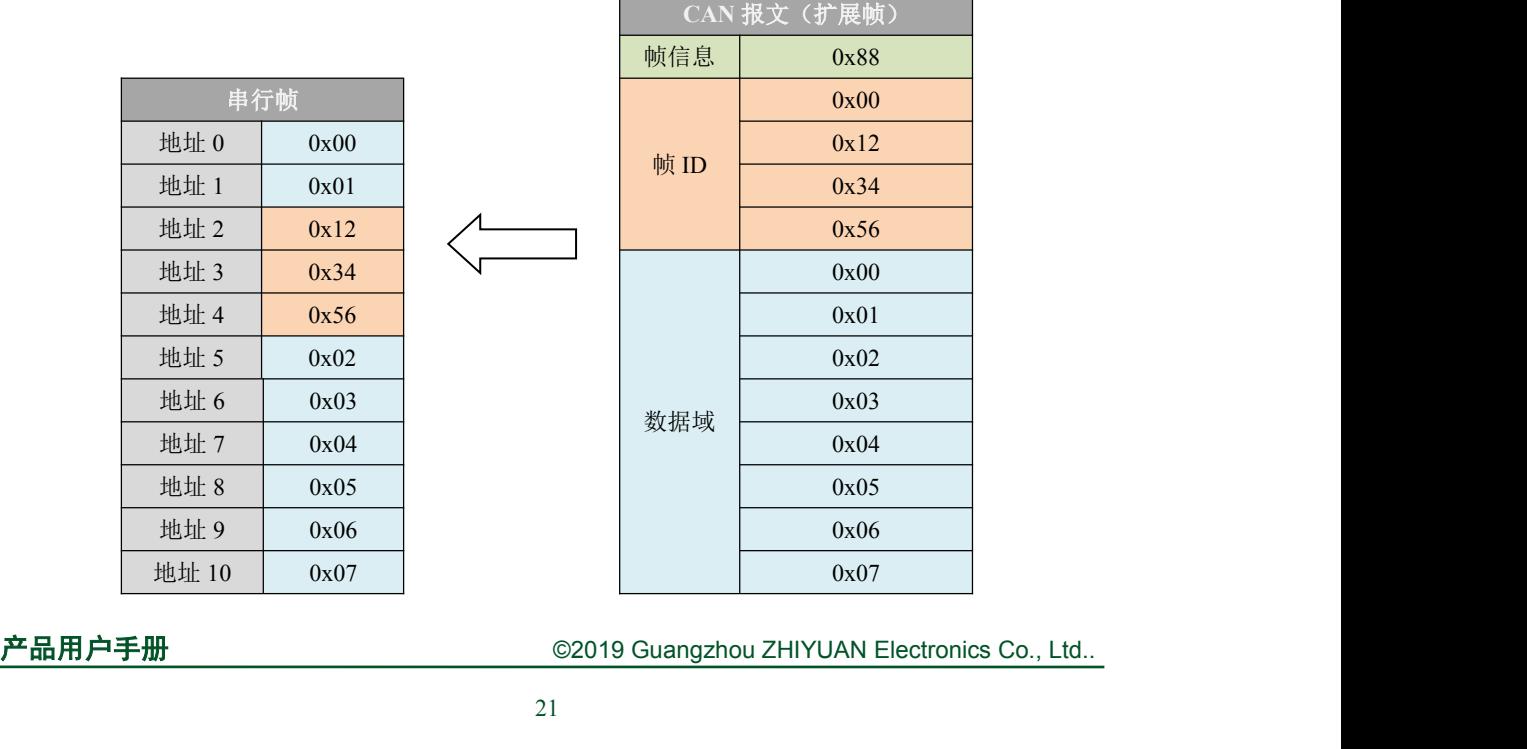

CAN (FD) bus 智能协议转换器

<span id="page-24-0"></span>如表 4.16 所示,在这种模式下,明显可以看到 CAN 报文的帧信息将不转换到串行帧中。 由于配置的串行帧中的起始地址是 2,长度是 3(扩展帧情况下)。因此在转换时,将 CAN 报文中的帧 ID2、帧 ID1、帧 ID0 依次转换到串行帧为地址 2、地址 3、地址 4 中的内容。 CAN 报文的数据域将不作任何修改地依次转换到串行帧中未被填充部分。 **2 LG 致远电子**<br>
<br>
如表4.16 所示,在这种模式下,明显可以看到 CAN 报文的帧信息<br>由于配置的串行帧中的起始地址是 2,长度是 3 (扩展帧情况下)。因<br>报文中的帧 ID2、帧 ID1、帧 ID0 依次转换到串行帧为地址 2、地址<br>
CAN 报文的数据域将不作任何修改地依次转换到串行帧中未被填充音<br>
4.CANFD 报文转串行帧<br>
假定配置的 CANFD 标识在串行帧中的起始地址是 2,长度是 3(扩<br><br><br>技文的帧 ID **2 | G {{N} {{N} {} {} {{N} } {{N} } {\A} } {\A} } {\A} } {\A} } {\A} } {\A} } {\A} } {\A} } {\A} } {\A} } {\A} } {\A} } {\A} } {\A} } {\A} } {\A} } {\A} } {\A} } {\A} } {\A} } {\A} } {\A} } {\A} } {\A} } {\A} } {\A} } {** <sup>表</sup> 4.17 CANFD 扩展帧报文转换成串行帧(透明带标识)

假定配置的 CANFD 标识在串行帧中的起始地址是 2,长度是 3(扩展帧情况下),CANFD 4.17 所示。

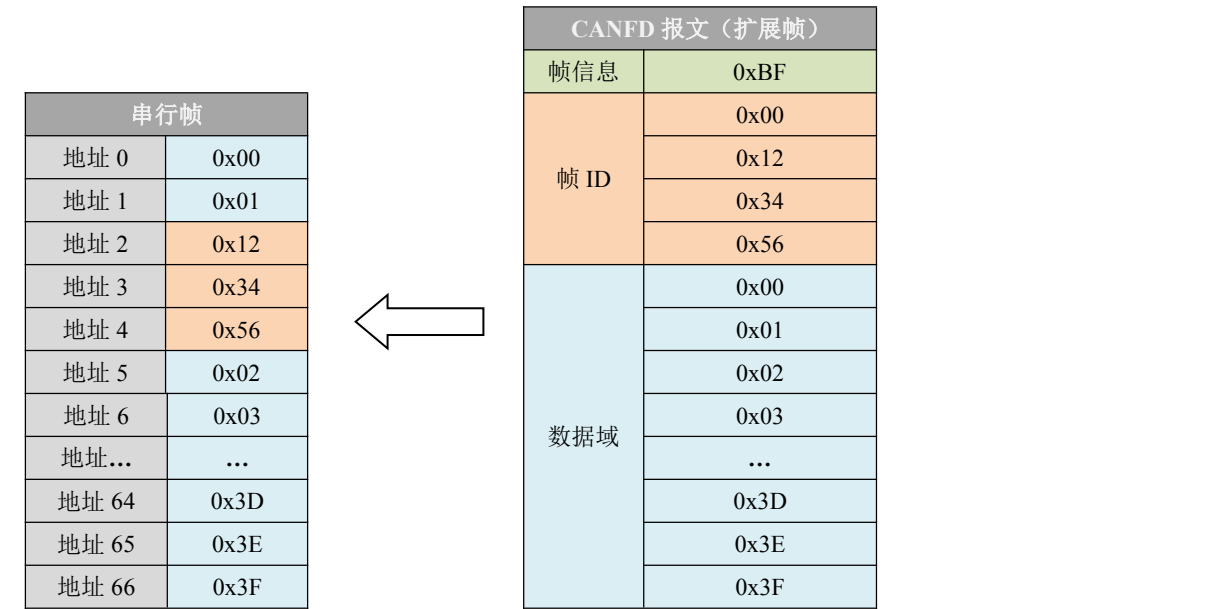

如表 4.17 所示, 在这种模式下, 明显可以看到 CANFD 报文的帧信息将不转换到串行帧 中。由于配置的串行帧中的起始地址是 2,长度是 3(扩展帧情况下)。因此在转换时,将 CANFD 报文中的帧 ID2、帧 ID1、帧 ID0 依次转换到串行帧为地址 2、地址 3、地址 4 中 的内容。 CAN 报文的数据域将不作任何修改地依次转换到串行帧中未被填充部分。

# **4.3** 格式转换

格式转换时根据设置的 CAN 类型,分 CAN 格式转换和 CANFD 格式转换两种情况, 区别是对应的格式固定的字节数不同。CAN 格式转换固定 13 字节表示一个 CAN 帧,CANFD 格式转换固定 69 字节表示一个 CANFD 帧, 如表 4.18 所示每一个 CAN 帧包含 13 个字节, <sup>13</sup> 个字节内容包括 CAN 帧信息 <sup>+</sup> <sup>帧</sup> ID + 帧数据。如<sup>表</sup> 4.19 所示每一个 CANFD 帧包含 如表 4.17 所示, 在这种模式下, 明显可以看到 CANFD 报文的帧信息将不转换到串行帧中。由于配置的串行帧中的起始地址是 2, 长度是 3 (扩展帧情况下)。因此在转换时,将<br>CANFD 报文中的帧 ID2、帧 ID1、帧 ID0 依次转换到串行帧为地址 2、地址 3、地址 4 中<br>的内容。 CAN 报文的数据域将不作任何修改地依次转换到串行帧中未被填充部分。<br>格式转换时根据设置的 CAN 类型, 分 CAN 格式转换和 CANF 由于配置的串行帧中的起始地址是 2, 长度是 3 (扩展帧情况下)。因此在转换时,将<br>FD 报文中的帧 ID2、帧 ID1、帧 ID0 依次转换到串行帧为地址 2、地址 3、地址 4 中<br>容。 CAN 报文的数据域将不作任何修改地依次转换到串行帧中未被填充部分。<br>**格式转**换中<br>根据设置的 CAN 类型,分 CAN 格式转换和 CANFD 格式转换两种情况,<br>是对应的格式同定的字节数不同。CAN 格式转换固定 13 字节表示一个 CAN

的格式串行帧中的帧 ID 数据填充。配置的帧类型也无效,由格式串行帧中的帧信息来决定 帧类型。

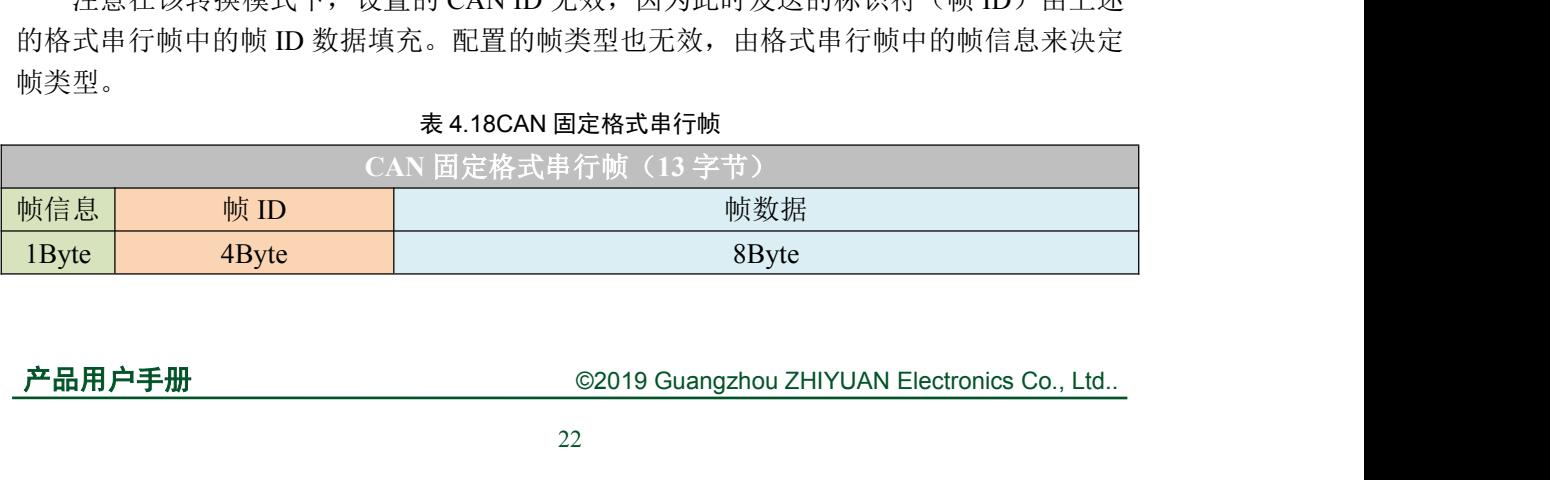

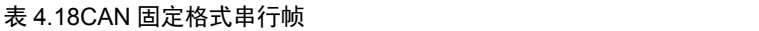

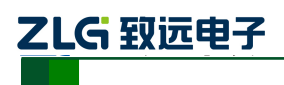

CAN (FD) bus 智能协议转换器

### 表 4.19CANFD 固定格式串行帧

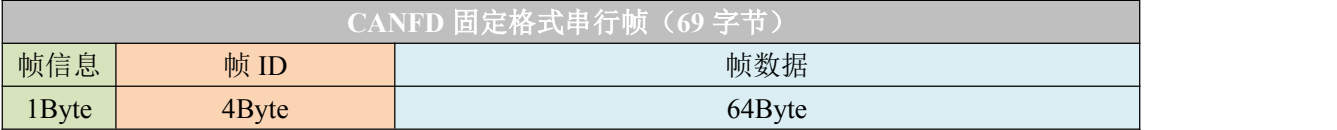

帧信息如表 4.20 所示,长度为 1 字节,用于标识该 CAN(CANFD)报文的一些信息,如 类型、长度等。通过正确配置帧信息(第一个字节的数据),可以灵活地发出标准帧、扩展 帧甚至 CAN 远程帧。通过正确解析固定字节的格式串行帧可以得到标准帧、扩展帧甚至远 程帧的细节。

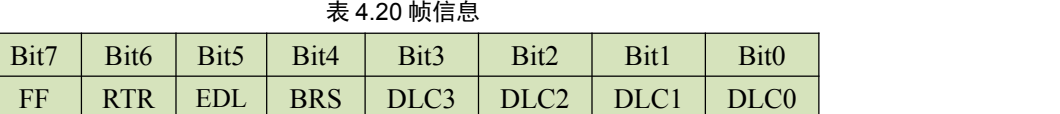

- FF:标准帧和扩展帧的标识,0 为标准帧,1 为扩展帧;
- RTR:远程帧和数据帧的标识,0 为数据帧,1 为远程帧,CANFD 时只能为 0;
- EDL: CAN 和 CANFD 标识, 0 为 CAN, 1 为 CANFD;
- BRS:波特率切换使能标识,0 为不转换速率,1 为转换可变速率,仅 CANFD 时有效; CAN 时此位应该为 0;
- DLC3~DLC0:标识该 CAN(CANFD)报文数据长度。

帧 **ID** 的长度为 4 字节,标准帧有效位是 11 位,扩展帧有效位是 29 位。

### 表 4.21 帧 ID 示例

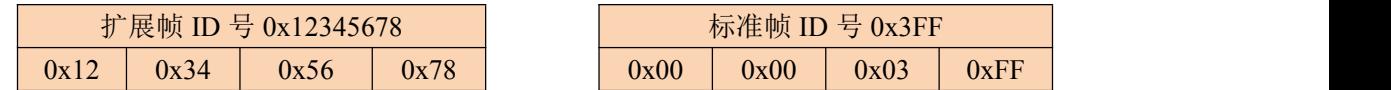

帧数据在 CAN 格式转换时,长度固定为 8 字节。CANFD 格式转换时,长度固定为 64 字节。有效长度由 DLC3~DLC0 的值决定,有效数据不足固定长度时,需要补 0 到固定长度。 如表 4.22 所示, 为 CAN 格式转换时 6 字节有效数据的表示方式, 最后两字节补 0。

此模式下,要注意严格按照固定字节的格式串行数据格式才能转换成功,CAN 模式转 换可参考示例如表 4.23 和表 4.24 所示, CANFD 模式时类似, 只是帧数据为固定 64 字节。转 换时首先要确保帧信息无误,数据长度表示无误,否则不会进行转换。

CAN 格式转换每一帧固定是 13 个字节,CANFD 格式转换每一帧固定是 69 个字节。如 果不足的必须补 0。同一串行数据帧中满足固定字节格式的串行数据对应一个 CAN(CANFD) 报文,不足固定字节的串行数据帧不进行转换。所以要确保进行转换的串行数据帧以对应的 固定字节对齐。如果不足固定字节会进行 100ms 左右的超时,超时还没接收到够固定字节 的数据,就会把之前接收到的数据清空。

在串行帧转 CAN(CANFD)报文的过程中,如果以固定字节(CAN 时固定 13 字节, CANFD<br>时固定 69 字节)对齐的串行数据帧中,某段固定字节的数据格式不标准,将会不对固定字节<br>长度进行转换,接着转换后面的数据。如果转换后发现少了某些 CAN 报文,请检查对应报<br>文的固定字节长度串行数据格式是否不符合标准格式。<br><br> $\frac{1}{3}$  a = 22 数据帧<br>CAN 格式转换 6 字节有效数据表示方式<br>0x11 0x22 0x 在串行帧转CAN(CANFD)报文的过程中,如果以固定字节(CAN时固定13字节,CANFD 时固定 69 字节)对齐的串行数据帧中,某段固定字节的数据格式不标准,将会不对固定字节 长度进行转换,接着转换后面的数据。如果转换后发现少了某些 CAN 报文,请检查对应报 文的固定字节长度串行数据格式是否不符合标准格式。

| . .<br>--------                                              |
|--------------------------------------------------------------|
| CAN 格式转换 6 字节有效数据表示方式                                        |
| 0x00<br>0x00<br>0x66<br>0x55<br>0x11<br>0x22<br>0x33<br>0x44 |

表 4.22 数据帧

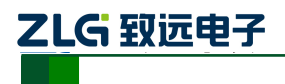

CAN (FD) bus 智能协议转换器

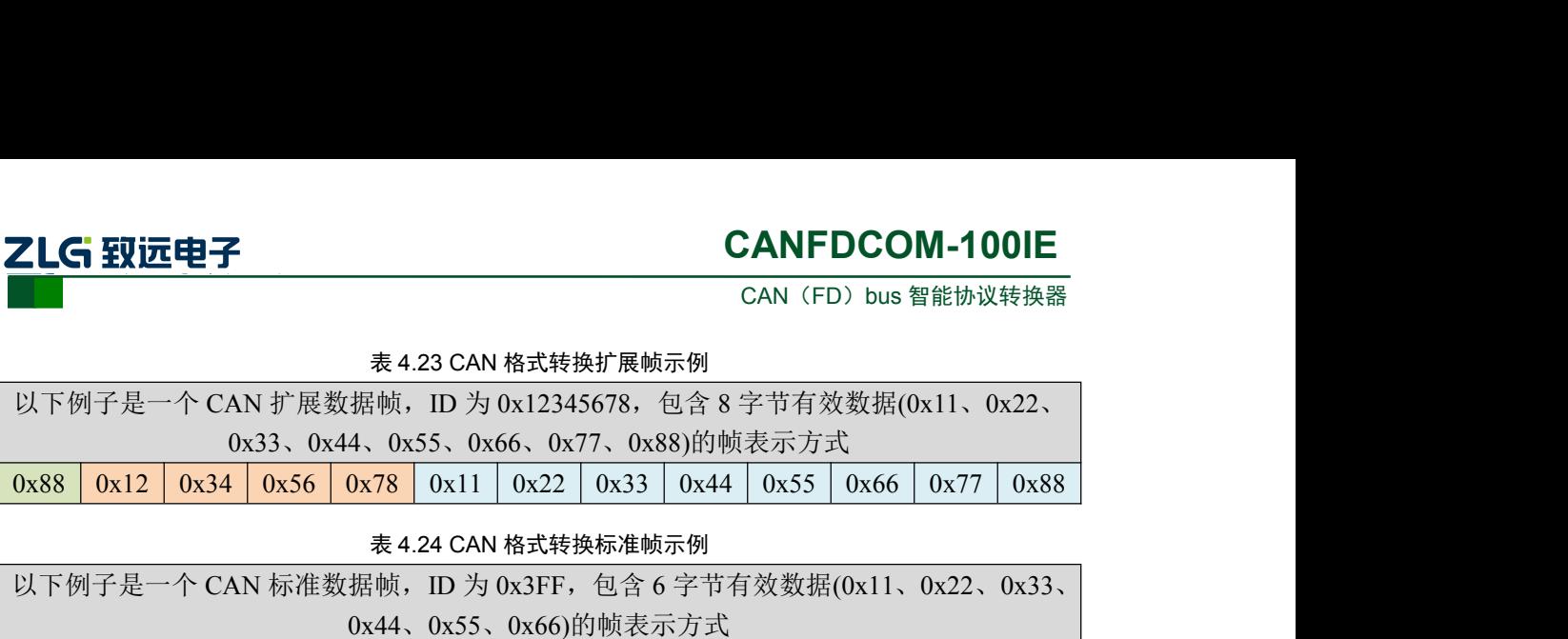

<span id="page-26-1"></span><span id="page-26-0"></span>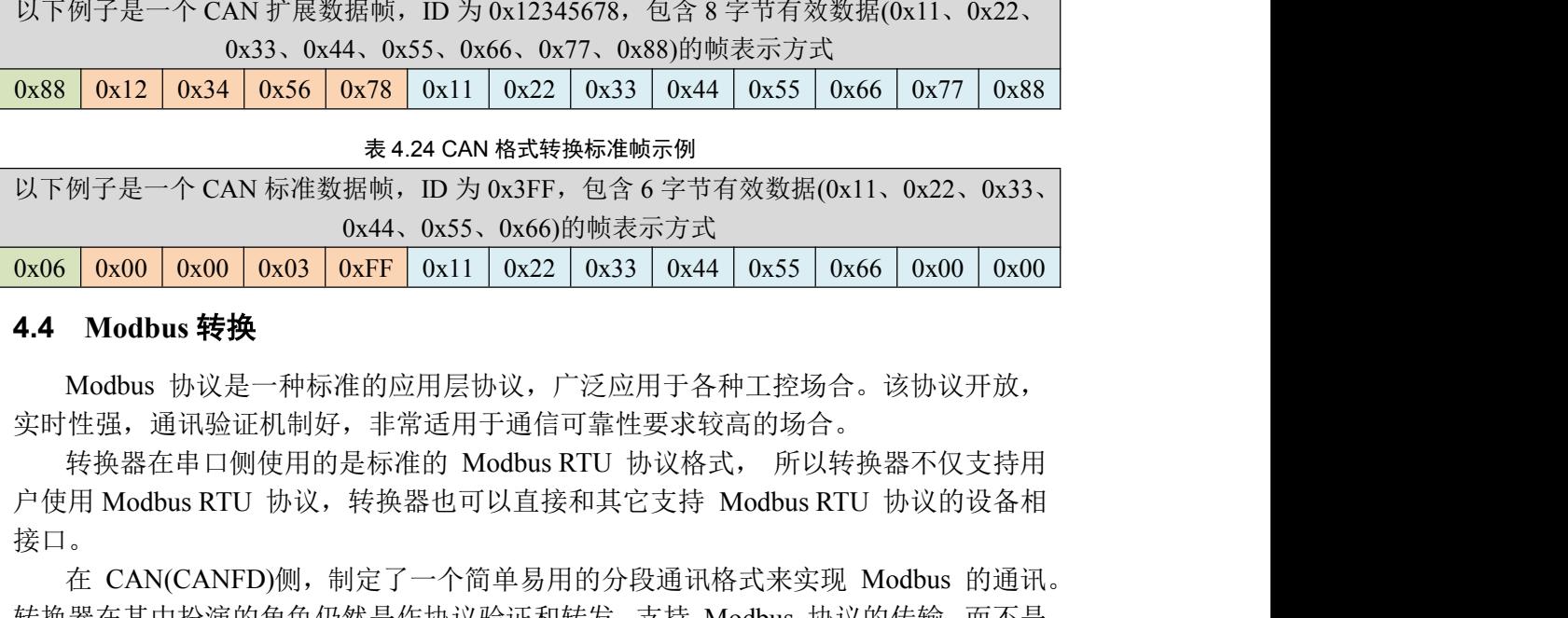

# **4.4 Modbus** 转换

Modbus 协议是一种标准的应用层协议,广泛应用于各种工控场合。该协议开放, 实时性强,通讯验证机制好,非常适用于通信可靠性要求较高的场合。

接口。 **Ox00 Ox00 Ox03 OxFF** Ox11 Ox22 Ox33 Ox44 Ox55 Ox66 Ox00 Ox00 Ox00 Nodbus 转换<br>
Modbus 转换<br>
Modbus 协议是一种标准的应用层协议,广泛应用于各种工控场合。该协议开放,<br>性强,通讯验证机制好,非常适用于通信可靠性要求较高的场合。<br>转换器在串口侧使用的是标准的 Modbus RTU 协议格式, 所以转换器不仅支持用<br>
用 Modbus RTU 协议,转 **4.4 Modbus 转换**<br>
Modbus 协议是一种标准的应用层协议,广泛应用于各种工控场合。该协议开放,<br>实时性强,通讯验证机制好,非常适用于通信可靠性要求较高的场合。<br>
转换器在串口侧使用的是标准的 Modbus RTU 协议格式, 所以转换器不仅支持<br>
持使用 Modbus RTU 协议,转换器也可以直接和其它支持 Modbus RTU 协议的设备<br>
接口。<br>
在 CAN(CANFD)侧,制定了一个简单易用的分段通讯格式来实

在 CAN(CANFD)侧,制定了一个简单易用的分段通讯格式来实现 Modbus 的通讯。 转换器在其中扮演的角色仍然是作协议验证和转发,支持 Modbus 协议的传输,而不是 Modbus 的主机或者从机,用户按照 Modbus 协议通讯即可。 用 Modbus RTU 协议,转换器也可以直接和其它支持 Modbus RTU 协议的设备相。<br>在 CAN(CANFD)侧,制定了一个简单易用的分段通讯格式来实现 Modbus 的通讯。<br>器在其中扮演的角色仍然是作协议验证和转发,支持 Modbus 协议的传输,而不是<br>bus 的主机或者从机,用户按照 Modbus 协议通讯即可。<br>注意在该转换模式下,设置的 CAN(CANFD) ID 无效,因为此时发送的标识符(帧 ID)<br>fodbu 接口。<br>在 CAN(CANFD)侧,制定了一个简单易用的分段通讯格式来实现 Modbus 的通讯。<br>转换器在其中扮演的角色仍然是作协议验证和转发,支持 Modbus 协议的传输,而不是<br>Modbus 的主机或者从机,用户按照 Modbus 协议通讯即可。<br>注意在该转换模式下,设置的 CAN(CANFD) ID 无效,因为此时发送的标识符(帧 ID)<br>由 Modbus RTU 串行帧中的地址域填充。<br><br>**4.4.1 帧格式**<br>1. 串行总 在 CAN(CANFD)侧,制定了一个简单易用的分段通讯格式来实现 Modbus 的通讯。<br>器在其中扮演的角色仍然是作协议验证和转发,支持 Modbus 协议的传输,而不是<br>bus 的主机或者从机,用户按照 Modbus 协议通讯即可。<br>注意在该转换模式下,设置的 CAN(CANFD) ID 无效,因为此时发送的标识符(帧 ID)<br>fodbus RTU 串行帧中的地址域填充。<br><br><br>3行总线帧<br>年行接口采用的是标准的 Modbus R

# **4.4.1** 帧格式

### 1. 串行总线帧

帧长度最大为缓冲区长度:5000 字节。

Modbus 的主机或者从机,用尸按照 Modbus 协议通讯即可。<br>在意在该转换模式下,设置的 CAN(CANFD) ID 无效,因为此时<br>由 Modbus RTU 串行帧中的地址域填充。<br>4.4.1 【本格式<br>1. 串行接口采用的是标准的 Modbus RTU 协议,所以用户帧符合<br>的帧不符合 Modbus RTU 格式,那么转换器会将接收到的帧丢弃,<br>转换器采用的 Modbus RTU 传输格式是 1 起始位、8 数据位和<br>转换器 CAN(CANFD)侧的设备要采用 Modbus 协议则需要为之定义一种可靠的传输格式,这 里采用一种分段协议实现,其定义了一个长度大于一个 CAN(CANFD)报文最大数据长度的 信息进行分段以及重组的方法。

分段传送协议的制定参考了 DeviceNet 中分段报文的传送协议。CAN 报文时,分段报 文格式如表 4.25(以 CAN 扩展帧为例,标准帧只是帧 ID 的长度不同而已,其他格式相同), 传输的 Modbus 协议内容即可从"数据 2"字节开始, 如果协议内容大于 7 个字节, 那么将 剩下的协议内容照这种分段格式继续转换,直到转换完成。 <sup>表</sup> 4.25 CAN 扩展帧分段报文格式

|        | 宣忘功任 万秋以及里组时刀还。                                    |                 |                |      |                      |   |                                              |  |          |
|--------|----------------------------------------------------|-----------------|----------------|------|----------------------|---|----------------------------------------------|--|----------|
|        | 分段传送协议的制定参考了 DeviceNet 中分段报文的传送协议。CAN 报文时,分段报      |                 |                |      |                      |   |                                              |  |          |
|        | 文格式如表4.25(以 CAN 扩展帧为例, 标准帧只是帧 ID 的长度不同而已, 其他格式相同), |                 |                |      |                      |   |                                              |  |          |
|        | 传输的 Modbus 协议内容即可从"数据 2"字节开始,如果协议内容大于 7 个字节,那么将    |                 |                |      |                      |   |                                              |  |          |
|        | 剩下的协议内容照这种分段格式继续转换,直到转换完成。                         |                 |                |      |                      |   |                                              |  |          |
|        |                                                    |                 |                |      | 表 4.25 CAN 扩展帧分段报文格式 |   |                                              |  |          |
|        | 位编号                                                |                 | 6              | 5    | $\overline{4}$       | 3 | $\mathfrak{D}$                               |  | $\Omega$ |
|        | 帧信息                                                | FF              | <b>RTR</b>     | 0x00 | 0x00                 |   | DLC (数据长度)                                   |  |          |
|        | 帧 ID3                                              | X               | X              | X    | $ID.28 - ID.24$      |   |                                              |  |          |
|        | 帧 ID2                                              | $ID.23 - ID.16$ |                |      |                      |   |                                              |  |          |
|        | 帧 ID1                                              |                 | $ID.15 - ID.8$ |      |                      |   |                                              |  |          |
| 产品用户手册 |                                                    |                 |                |      |                      |   | ©2019 Guangzhou ZHIYUAN Electronics Co., Ltd |  |          |
|        |                                                    |                 |                |      | 24                   |   |                                              |  |          |
|        |                                                    |                 |                |      |                      |   |                                              |  |          |

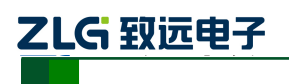

CAN (FD) bus 智能协议转换器

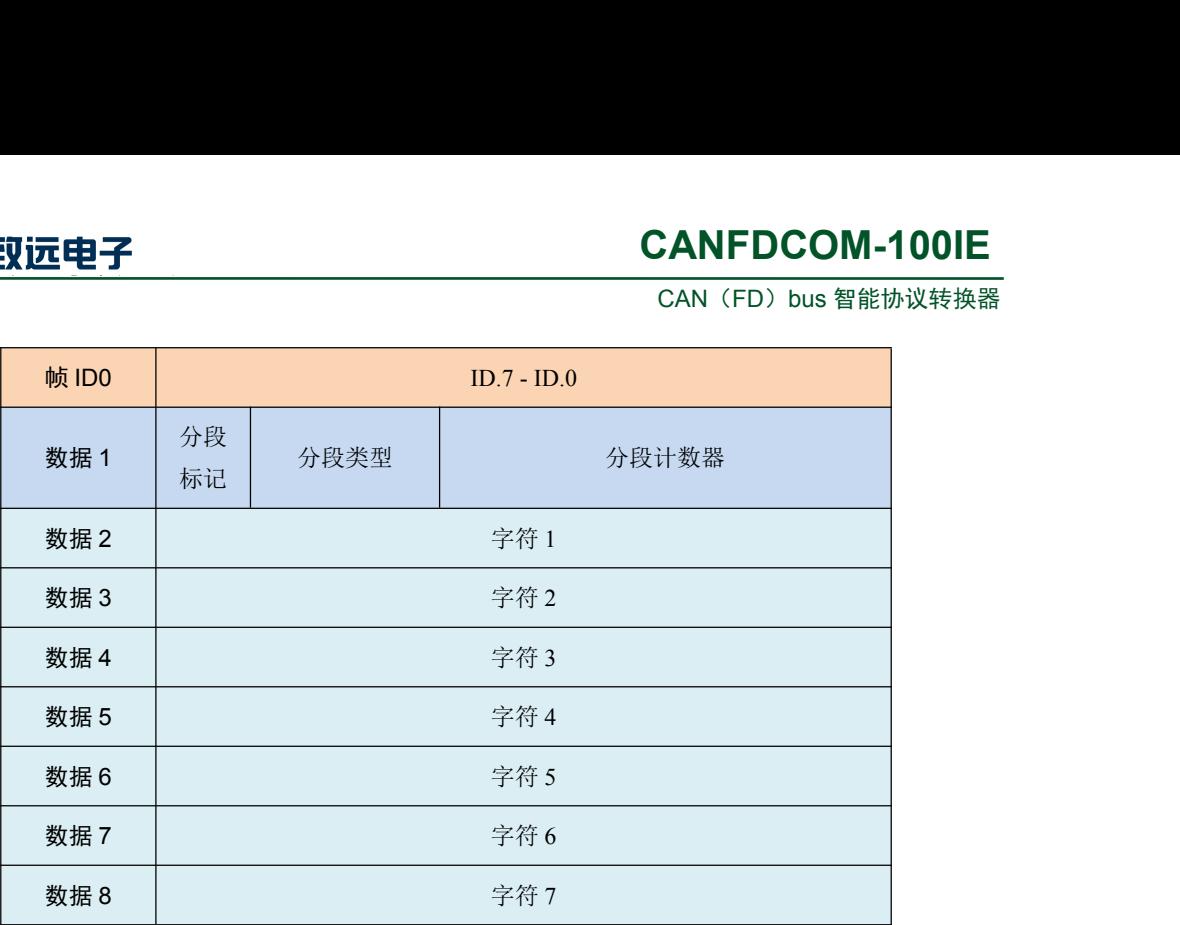

CANFD 报文时,分段报文格式如表 4.25(以 CANFD 扩展帧为例,标准帧只是帧 ID 的 长度不同而已,其他格式相同),传输的 Modbus 协议内容即可从"数据 2"字节开始, 如 果协议内容大于 63 个字节, 那么将剩下的协议内容照这种分段格式继续转换, 直到转换完 成。 字符 5<br>字符 6<br>字符 7<br>文格式如表 4.25 (以 CANFD 扩展帧为例, 标准帧只是帧 ID 的<br>), 传输的 Modbus 协议内容即可从"数据 2"字节开始, 如<br>那么将剩下的协议内容照这种分段格式继续转换, 直到转换完<br>表 4.26 CANFD 扩展帧分段报文格式<br>6 5 4 3 2 1 0

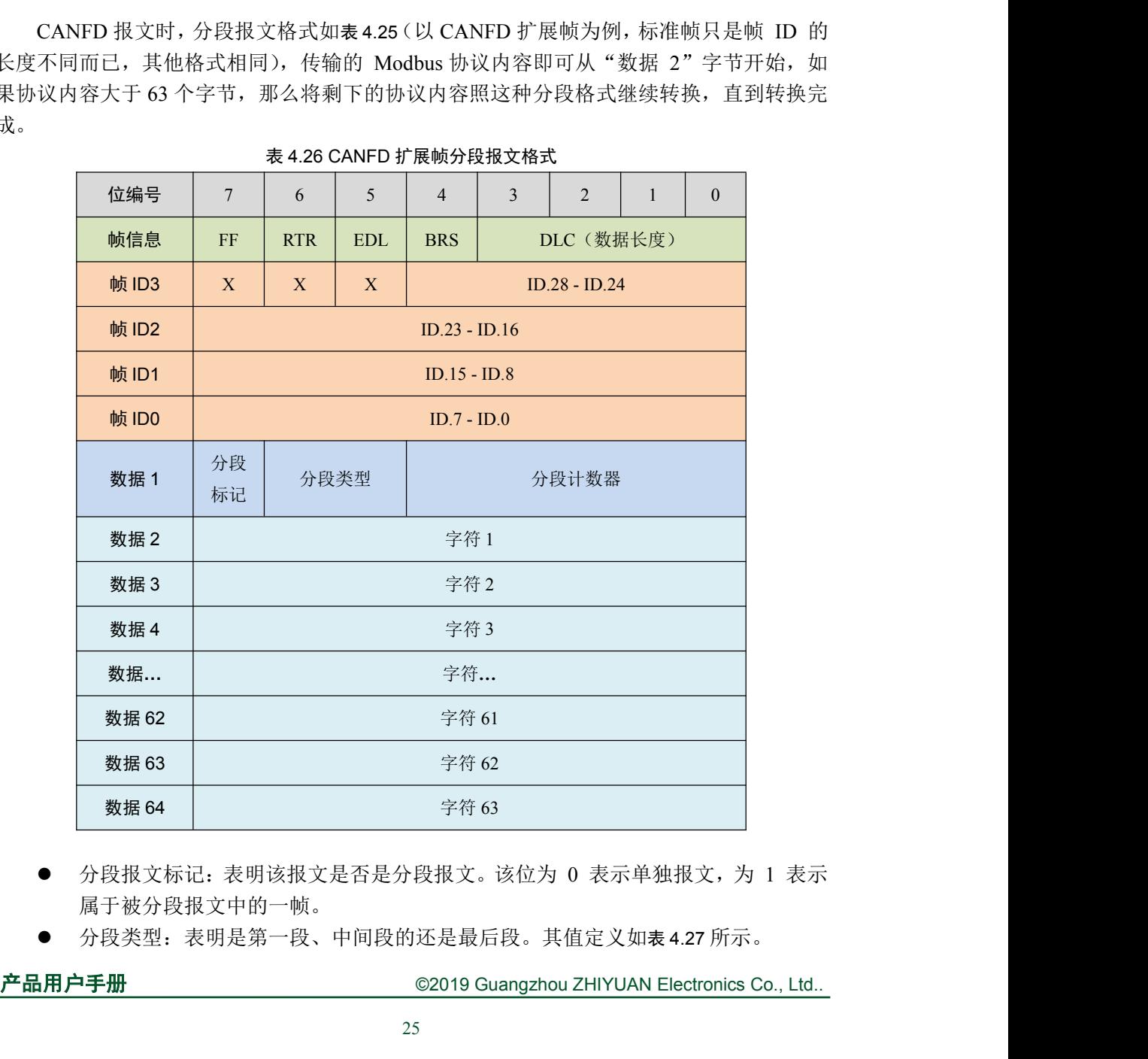

- 分段报文标记: 表明该报文是否是分段报文。该位为 0 表示单独报文, 为 1 表示 属于被分段报文中的一帧。
- 分段类型: 表明是第一段、中间段的还是最后段。其值定义如表 4.27 所示。

<span id="page-28-0"></span>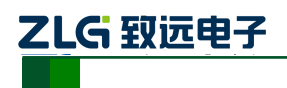

表 4.27 分段类型位值

|       | ZLG 致远电子          |                                  | CAN (FD) bus 智能协议转换器                                                                                                    |
|-------|-------------------|----------------------------------|----------------------------------------------------------------------------------------------------|
|       |                   |                                  | 表 4.27 分段类型位值                                                                                                    |
|       | 位值                | 含义                               | 说明                                                                                                    |
|       | $\theta$          | 第一个分段                            | 如果分段计数器包含值 0, 那么这是<br>分段系列中的第一段。                                                                                                    |
|       |                   | 中间分段                             | 表明这是一个中间分段                                                                                                    |
|       | 2                 | 最后分段                             | 标志最后一个分段                                                                                                    |
| 4.4.2 | 范围为 0~31。<br>转换方式 |                                  | 分段计数器: 每一个段的标志, 表示该段在整个报文中的序号, 如果是第几个段,<br>那么计数器的值就是几。这样在接收时就能够验证是否有分段被遗失。共使用 5Bit,                                                                |
|       |                   | Modbus RTU 才会进行转换, 否则无动作。        | 在串口侧向 CAN(CNAFD)侧转换的过程中, 转换器只会在接收到一完整正确的<br>CAN 模式转换时如表 4.28 所示, CANFD 模式转换时如表 4.29 所示, Modbus RTU 协议<br>的地址域转换成 CAN 报文中帧 ID 的 ID0, 在转换该帧的过程中标识不变。 |
|       |                   | 表 4.28 CAN 通信帧相互转换格式 (Modbus 方式) |                                                                                                    |

# **4.4.2** 转换方式

| 范围为 0~31。              |          | 那么计数器的值就是几。这样在接收时就能够验证是否有分段被遗失。共使用 5Bit,                                                                                                    |                      |  |
|------------------------|----------|----------------------------------------------------------------------------------------------------|----------------------|--|
| 转换方式<br>$\mathbf{2}$   |          |                                                                                                    |                      |  |
| ibus RTU 才会进行转换,否则无动作。 |          | 在串口侧向 CAN(CNAFD)侧转换的过程中, 转换器只会在接收到一完整正确的<br>CAN 模式转换时如表 4.28 所示, CANFD 模式转换时如表 4.29 所示, Modbus RTU 协议<br>l址域转换成 CAN 报文中帧 ID 的 ID0,在转换该帧的过程中标识不变。 |                      |  |
|                        |          | 表 4.28 CAN 通信帧相互转换格式 (Modbus 方式)                                                                                                    |                      |  |
| Modbus RTU 帧           | CAN 报文   | CAN 报文 1                                                                                                    | CAN 报文 x             |  |
| 地址域                    | 帧信息      | 帧信息                                                                                                    | 帧信息                  |  |
| 功能码                    | 帧 ID3    | 0x00                                                                                                    | 0x00<br>0x00<br>0x00 |  |
|                        | 帧 ID2    | 0x00                                                                                                    |                      |  |
| 数据域                    | 帧 ID1    | 0x00                                                                                                    |                      |  |
|                        | 帧 ID0    | 地址域                                                                                                    | 地址域                  |  |
| <b>CRC</b> 域           | 数据 1     | [分段协议使用]                                                                                                    | [分段协议使用]             |  |
|                        | 数据 2     | 功能码                                                                                                    |                      |  |
|                        | 数据 3     |                                                                                                    |                      |  |
|                        | 数据 4     |                                                                                                    |                      |  |
|                        | 数据 5     |                                                                                                    | 数据域                  |  |
|                        | 数据 6     | 数据域                                                                                                    |                      |  |
|                        | 数据 7     |                                                                                                    |                      |  |
|                        | 数据 8     |                                                                                                    |                      |  |
|                        |          | 表 4.29 CANFD 通信帧相互转换格式 (Modbus 方式)                                                                                                    |                      |  |
| Modbus RTU 帧           | CANFD 报文 | CANFD 报文 1                                                                                                    | <b>CANFD 报文 x</b>    |  |
| 地址域                    | 帧信息      | 帧信息                                                                                                    | 帧信息                  |  |
| 功能码                    | 帧 ID3    | 0x00                                                                                                    | 0x00                 |  |

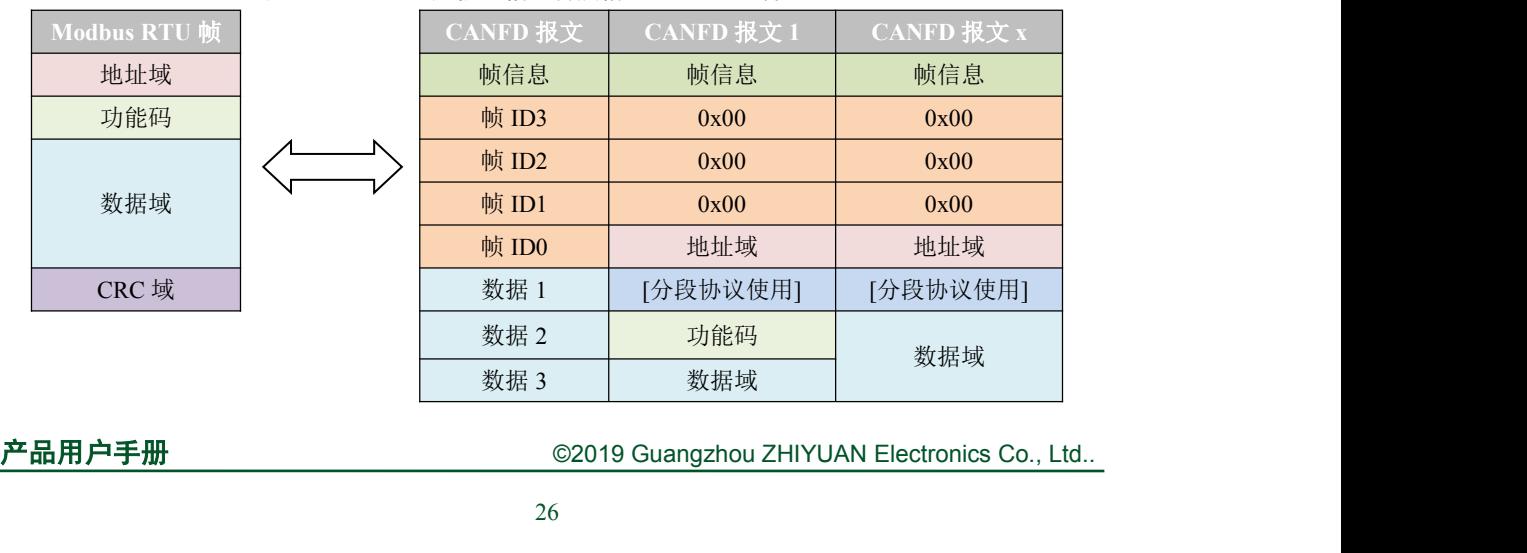

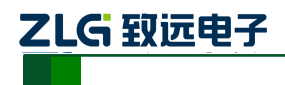

CAN (FD) bus 智能协议转换器

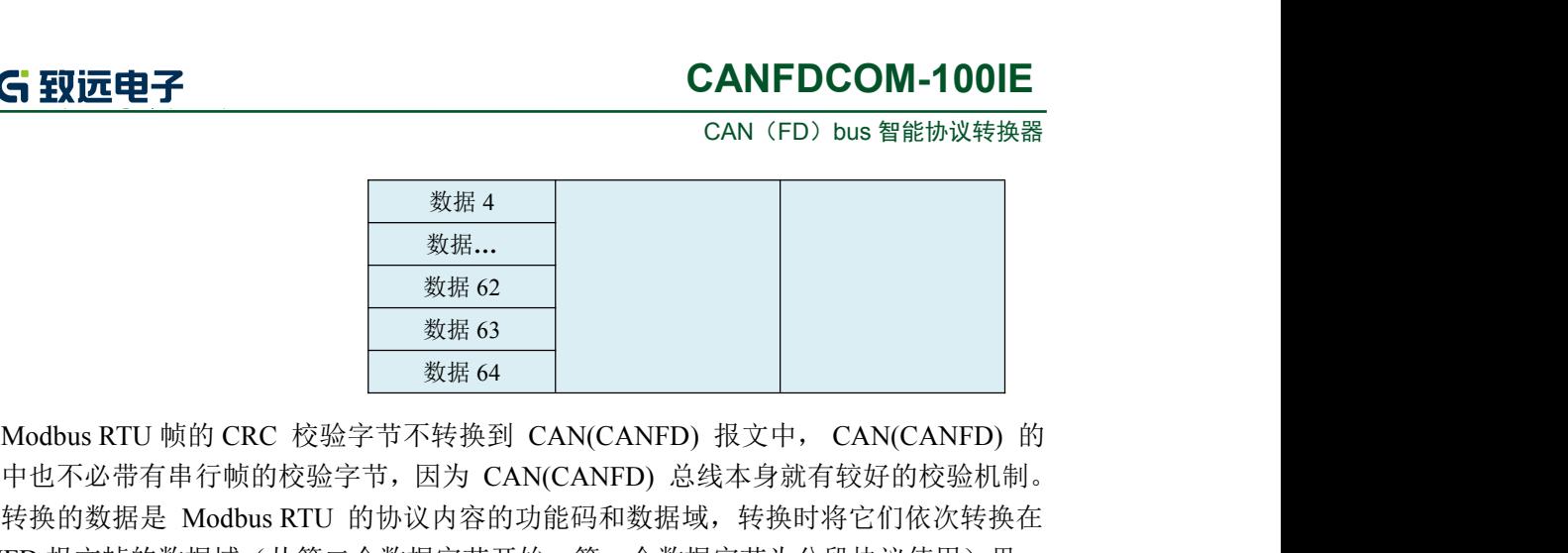

报文中也不必带有串行帧的校验字节,因为 CAN(CANFD) 总线本身就有较好的校验机制。

<span id="page-29-0"></span>**STANDLIPET ACTION TOOON TOOON**<br>
<br>
<br>
Modbus RTU 帧的 CRC 校验字节不转换到 CAN(CANFD) 报文中, CAN(CANFD) 的<br>
中也不必带有串行帧的校验字节, 因为 CAN(CANFD) 总线本身就有较好的校验机制。<br><br><br><br><br>
转换的数据是 Modbus RTU 的协议内容的功能码和数据域, 转换时将它们依次转换在<br>
FD 报文帧的数据域(从第二个数据字节开始, 第一个数据字节为 CANFD 报文帧的数据域(从第二个数据字节开始,第一个数据字节为分段协议使用)里,  $\begin{tabular}{l|l|l|} \hline & $\frac{\mathbb{X}\mathcal{H}\mathcal{H}}{\mathbb{X}\mathcal{H}\mathcal{H}}$ & $\frac{\mathbb{X}\mathcal{H}}{\mathbb{X}\mathcal{H}}$ & $\frac{\mathbb{X}\mathcal{H}}{\mathbb{X}\mathcal{H}}$ & $\frac{\mathbb{X}\mathcal{H}}{\mathbb{X}\mathcal{H}}$ & $\frac{\mathbb{X}\mathcal{H}}{\mathbb{X}\mathcal{G}}$ & $\frac{\mathbb{X}\mathcal{H}}{\mathbb{X}\mathcal{G}}$ & $\frac{\mathbb{X}\mathcal{H}}{\mathbb{X}\mathcal{G}}$ & $\frac{\mathbb{X}\mathcal$ 以 CAN 报文一帧只能传送 7 个数据, CANFD 报文一帧只能传送 63 字节数据。转换器会 **Modbus RTU 帧的 CRC 校验字节不转换到 CAN(CANFD) 报文中, CAN(CANFD) 的<br><br>报文中也不必带有串行帧的 CRC 校验字节不转换到 CAN(CANFD) 报文中, CAN(CANFD) 的<br><br>技术的数据是 Modbus RTU 的协议内容的功能码和数据域, 转换时将安的校准确定<br>CANFD 报文帧的数据域 (从第二个数据字节开始, 第一个数据字节为分段协议使用) 里,<br>由于 Modbus RTU 帧的** 分段协议发出。用户在 CAN(CANFD)的节点上接收时,根据分段协议重新组合数据再提取 功能码和数据域处理即可。 Modbus RTU 帧的长度根据功能码的不同而不同。因为第一字节用来做分段标识,所<br>'AN 报文一帧只能传送 7 个数据,CANFD 报文一帧只能传送 63 字节数据。转换器会<br>长的 Modbus RTU 帧分段转换成 CAN(CANFD) 的报文后用上述的 CAN(CANFD)<br>协议发出。用户在 CAN(CANFD)的节点上接收时,根据分段协议重新组合数据再提取<br>码和数据域处理即可。<br>双子 CAN(CANFD)总线的 Modbus 协 以 CAN 报文一帧只能传送 7 个数据, CANFD 报文一帧只能传送 63 字节数据。转换器会<br>将较长的 Modbus RTU 帧分段转换成 CAN(CANFD) 的报文后用上述的 CAN(CANFD)<br>分段协议发出。用户在 CAN(CANFD)的节点上接收时,根据分段协议重新组合数据再提取<br>功能码和数据域处理即可。<br>对于 CAN(CANFD)总线的 Modbus 协议数据,无需做循环冗余校验 (CRC16),转换<br>按照分段协议接收,

对于 CAN(CANFD)总线的 Modbus 协议数据, 无需做循环冗余校验 (CRC16), 转换 器按照分段协议接收,接收完一帧解析后自动加上循环冗余校验(CRC16),转换成 Modbus RTU 帧发送至串行总线。如果接收到的数据不符合分段协议,则将该组数据丢弃不予转换。

### **4.4.3** 转换示例

为 0x08,在转换该 Modbus 帧的过程中保持此帧 ID 不变。

如果功能码+数据域的数据少于 7 字节则一个单独报文就能发送,如表 4.31 所示。当一 帧 CAN 报文处理不完一帧 Modbus 报文时, CAN 报文采用分段协议。

每个 CAN 报文的"数据 1"都用来填充分段信息 (0x81, 0xC2), 该信息不转换到 ModbusRTU 帧当中,仅作为帧格式用来确认帧的信息。功能码和数据域的值则依次填入 CAN 报文的数据 2~8 中。 CAN 快式,该直顾奕翌为开展顿时情况下,如素 4.30 所示,在 Modbus KIU 顿<br>报文时,将地址域 0x08 直接填充到帧 ID0, 其他帧 ID 填 0x00, 即 CAN ID<br>换该 Modbus 帧的过程中保持此帧 ID 不变。<br>码+数据域的数据少于 7 字节则一个单独报文就能发送,如表 4.31 所示。当一<br>处理不完一帧 Modbus 报文时, CAN 报文采用分段协议。<br><br>可以下,仅作为帧格式用来确认帧的信息。功能

CANFD 模式时与 CAN 类似, 只是数据超过 63 字节才使用分段协议分报文。

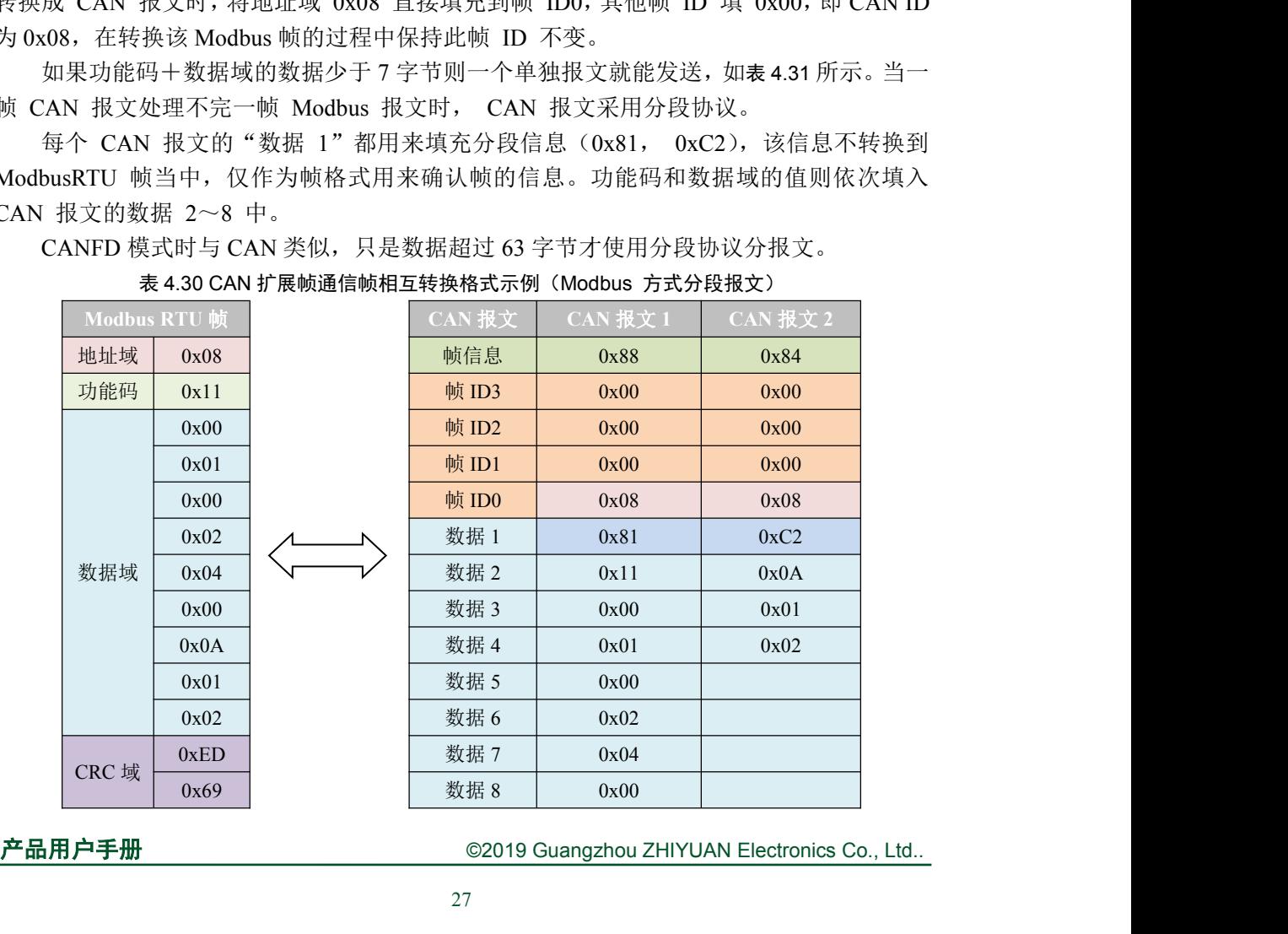

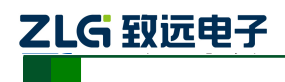

CAN (FD) bus 智能协议转换器

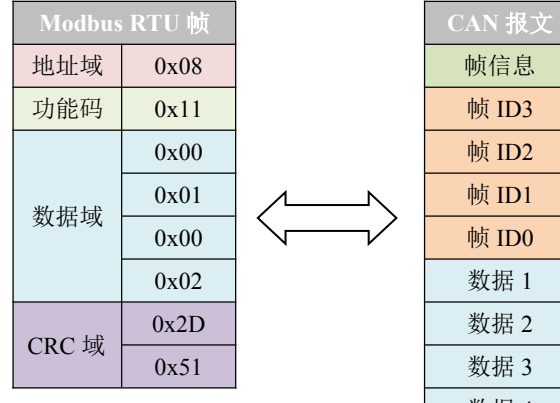

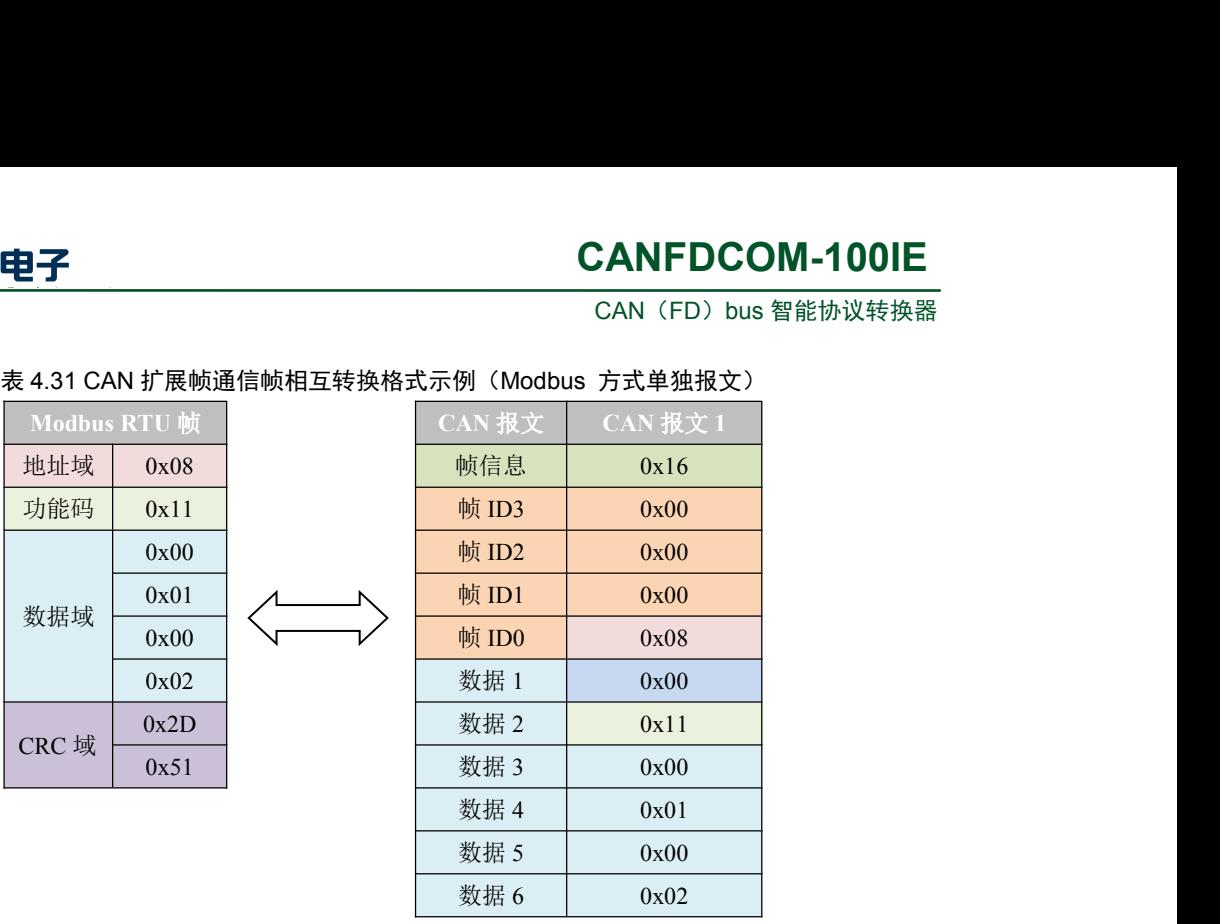

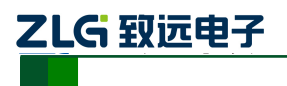

# <span id="page-31-2"></span><span id="page-31-1"></span><span id="page-31-0"></span>**5.** 快速使用指南

# **5.1** 配置转换器

# **5.1.1** 进入配置模式

接通电源后,将开关拔到"CFG"位置,如图 5.1 所示,则系统进行配置状态,同时 CFG 指示灯长亮。此时就可以对转换器进行配置。

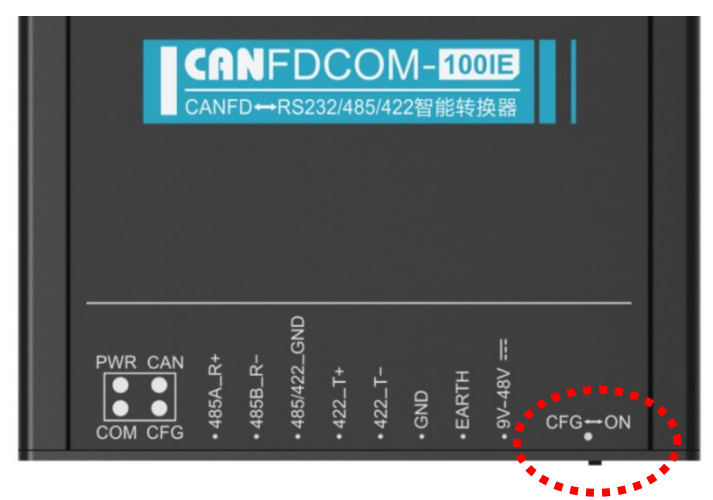

图 5.1 进入配置模式

# **5.1.2** 使用配置工具连接转换器

进入配置模式后,用串口线连接好 PC 和转换器便可进行配置。

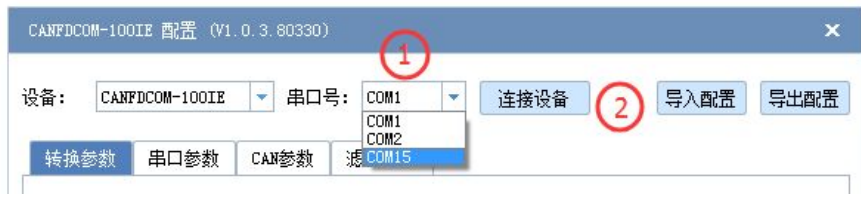

### 图 5.2 连接设备

打开"CANFDCOM-100IE 配置"上位软件,如图 5.2 所示。选择和转换器相连的 PC 串口,示例中是"COM15",然后点击"连接设备"按钮,连接成功后,"连接设备"按钮 变成"断开连接"按钮。

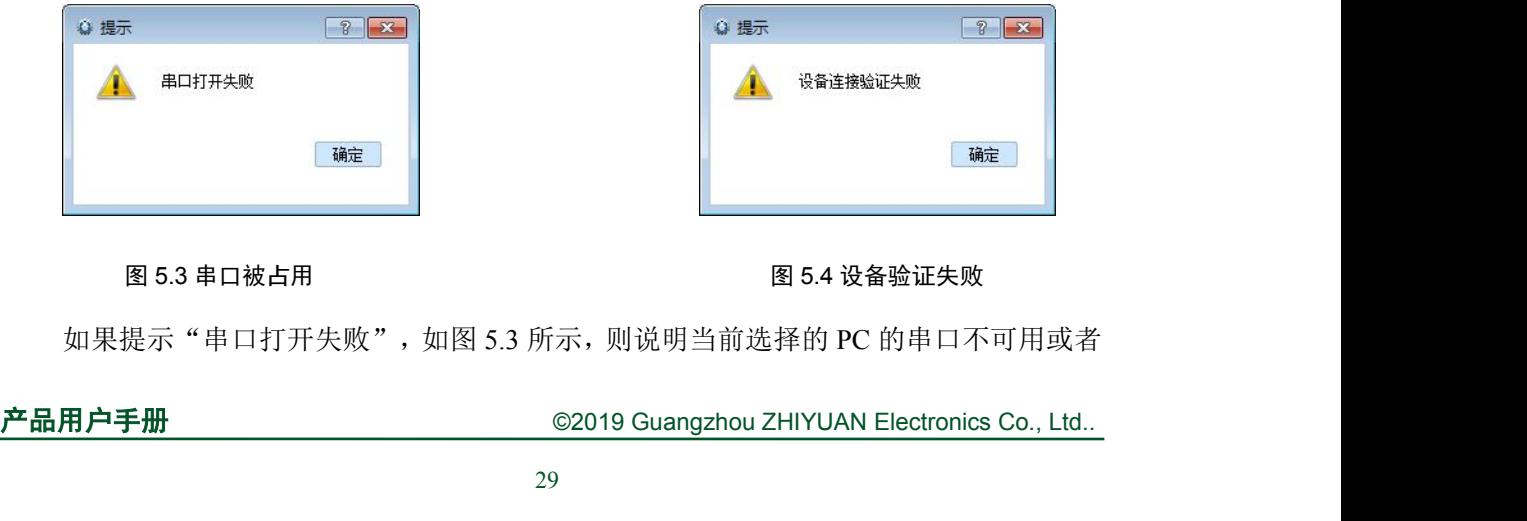

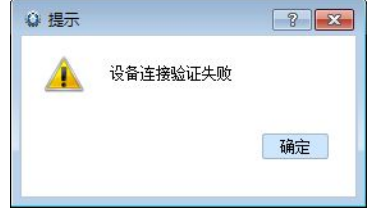

# 图 5.3 串口被占用 **Example 2.5 中心的** S 5.4 设备验证失败

如果提示"串口打开失败",如图 5.3 所示,则说明当前选择的 PC 的串口不可用或者

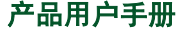

# ZLG 致远电子

# **CANFDCOM-100IE**

CAN (FD) bus 智能协议转换器

<span id="page-32-1"></span><span id="page-32-0"></span>已经被占用。如果提示"设备连接验证失败",那么则检查转换器是否进入了配置模式(如 果转换器工作在"正常工作"模式,那么软件也会提示"设备连接验证失败"信息),并注 意与所选的 PC 的串口是否接通。

# **5.1.3** 设置保存参数

连接成功后就可以配置转换器的参数,选择好需要的参数后,点击"保存配置"按钮 即可把参数保存到转换器,如图 5.5 所示。注意配置完成后,请点击"断开连接"按钮,或 直接关闭配置工具,否则配置工具会占用着串口。

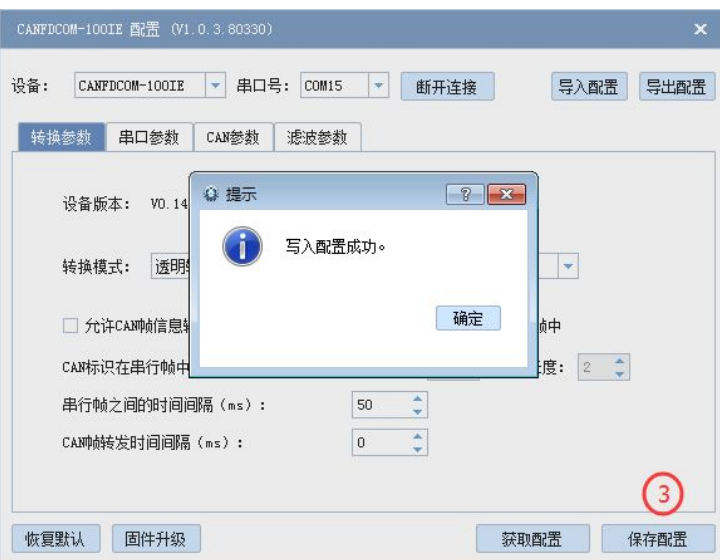

图 5.5 保存配置

# **5.2** 通讯测试

配置完成后,请将"配置开关"拔到"ON"!才能进入正常工作模式。在正常工作模 式下,转换器才能开始正常转换工作。

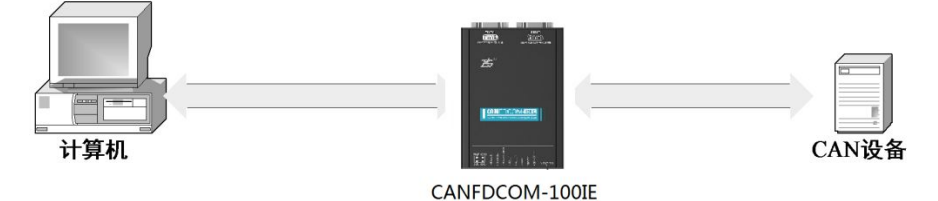

### 图 5.6 通讯测试结构

如图 5.6 所示,测试除了一台 PC 外还需要一台 CAN(CANFD)设备来接收或发送数据, 注意同一个 CAN-bus 总线中, CAN 设备和 CANFDCOM-100IE 转换器的 CAN 波特率必须 相同,串口端波特率也必须相同,如果不同通讯会失败,指示灯会闪红色光。

产品用户手册 ©2019 Guangzhou ZHIYUAN Electronics Co., Ltd.. 进行数据转换测试,用串口调试软件使用和转换器相同的串口波特率进行数据发送,观 察 CAN 设备接收的数据是否和发送的相符合。同样也可以从 CAN 设备发送数据给转换器, 观察串口软件接收的数据是否和发送的相符合。

如果某侧总线上有数据传输,而且传输正常,那么该侧总线的指示灯会闪烁绿色光。

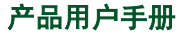

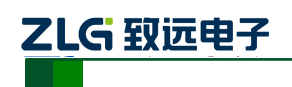

# <span id="page-33-0"></span>**6.** 设备固件升级

为了提高设备的可维护性,CANFDCOM-100IE 提供 IAP 升级固件功能。升级时使用 RS232 端口进行固件升级, 升级的方法有如下两种:

方法 1: 从应用程序的配置模式进行升级, 此方法最简单方便, 只需在上位机软件简单 按几个按钮即可完成升级,但需要确保应用程序能正常运行,否则只能用方法 2。

首先连接上 RS232 端口,把配置开关拨到"CFG"端进入配置模式。进入配置模式后, 配置指示灯常亮。通过上位机配置工具发送固件 bin 文件即可完成升级。具体步骤只需如下 三步: カランド アイストランド しんこうしょう こうしょう しんこうしょう

第一步,点击上位机配置工具下方的固件升级按钮,弹出固件升级窗口,如图 6.1 所示;

第二步,选择待升级固件文件的路径;

第三步,点击升级按钮,此时配置指示灯会快速闪烁,表明正在升级固件,同时 COM 指示灯长亮,表明数据正常传输。待进度条走到百分百,并弹出升级完成确认框即可完成升 级。此时配置指示灯由快速闪烁变成常亮,表明升级成功。如果不满足上述现象,说明升级 有异常,请检查通讯接口是否正常,选择的固件 bin 文件路径无误。如果升级异常导致应用 程序被破坏,就不能再使用方法 1 的简单升级方法进行升级,只能使用方法 2 进行升级。

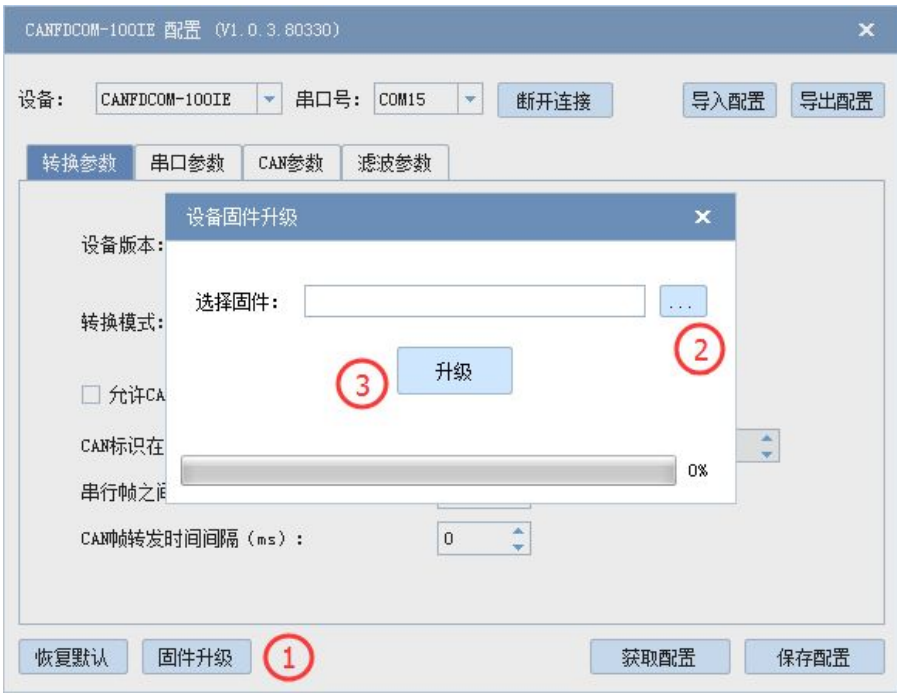

图 6.1 固件升级窗口

方法 2: 通过操作配置开关讲入 Bootloader 的配置模式后,再连接上位机配置软件,按 照方法 1 的三个步骤进行升级。配置开关如图 3.1 所示, 此方式只要 Bootloader 程序不损坏 都可以进行升级,只是操作比较麻烦。

方法 2: 通过操作配置开关进入 Bootloader 的配置模式后,再连接上位机配置软件,按<br>照方法 1 的三个步骤进行升级。配置开关如图 3.1 所示,此方式只要 Bootloader 程序不损坏<br>都可以进行升级,只是操作比较麻烦。<br> 当配置开关拨到 ON 端时,即正常工作模式的时候,设备复位或重新上电都不会在<br>30otloader 模式停留,会马上运行应用程序进行工作。当配置开关拨到 CFG 端时,设备复<br>金金在 Bootload 当配置开关拨到 ON 端时,即正常工作模式的时候,设备复位或重新上电都不会在 Bootloader 模式停留, 会马上运行应用程序进行工作。当配置开关拨到 CFG 端时, 设备复 位会在 Bootloader 模式停留 1 秒的时间, 在这一秒可以看到配置灯在快速闪烁, 说明在 Bootloader 模式中停留。在这一秒内把开关拨到 ON 端, 此时在 Bootloader 模式停留的时间

# ZLG 致远电子

# **CANFDCOM-100IE**

CAN (FD) bus 智能协议转换器

会增加 1 秒,再在这 1 秒内把开关拨回 CFG 端即可完成进入 Bootloader 配置模式的操作。 此时配置指示灯会一直慢速闪烁(亮1秒,灭1秒)表明一直处于 Bootloade 配置模式。简 单说就是先把配置开发拨到 CFG, 设备重新上电后 1 秒内把开关拨到 ON, 再一秒内拨回 CFG 即可。

进入 Bootloader 模式后,如果不想进行升级,只需把配置开发拨回 ON 端即可从 Bootloader 模式进入正常工作模式, 前提应用程序没被损坏。所以不能在升级过程中(上位 机配置软件下载固件的过程中)拨动配置开关,此操作会导致升级终止,应用程序未升级完 成,不能正常运行,只能再回到 Bootloader 模式准确无误地升级好固件才能正常工作。

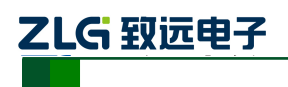

CAN (FD) bus 智能协议转换器

# <span id="page-35-0"></span>**7.** 免责声明

本着为用户提供更好服务的原则,广州致远电子股份有限公司(下称"致远电子")在本 手册中将尽可能地为用户呈现详实、准确的产品信息。但介于本手册的内容具有一定的时效 性,致远电子不能完全保证该文档在任何时段的时效性与适用性。致远电子有权在没有通知的 情况下对本手册上的内容进行更新,恕不另行通知。为了得到最新版本的信息,请尊敬的用 户定时访问致远电子官方网站或者与致远电子工作人员联系。感谢您的包容与支持!